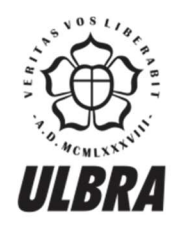

# **CENTRO UNIVERSITÁRIO LUTERANO DE PALMAS**

Recredenciado pela Portaria Ministerial nº 1.162, de 13/10/16, D.O.U nº 198, de 14/10/2016<br>ASSOCIAÇÃO EDUCACIONAL LUTERANA DO BRASIL

Murilo Henrique Cunha

# Implementação do BIM na execução e controle de obras: diretrizes para a ECOVILLA

Palmas – TO 2017

Murilo Henrique Cunha

# Implementação do BIM na execução e controle de obras: diretrizes para a ECOVILLA

Projeto elaborado e apresentado como requisito parcial para aprovação na disciplina Trabalho de Conclusão de Curso (TCC II) do curso de bacharel em Engenharia Civil pelo Centro Universitário Luterano de Palmas (CEULP/ULBRA).

Orientador: Prof. Drª Angela Ruriko Sakamoto

Murilo Henrique Cunha

# Implementação do BIM na execução e controle de obras

Projeto elaborado e apresentado como requisito parcial para aprovação na disciplina Trabalho de Conclusão de Curso (TCC II) do curso de bacharel em Engenharia Civil pelo Centro Universitário Luterano de Palmas (CEULP/ULBRA).

Orientador: Prof. Drª. Angela Ruriko Sakamoto

Aprovada em  $30/mw/r$  / 7

**BANCA EXAMINADORA** 

Prof. Dr<sup>a</sup>/Angela Ruriko Sakamoto Centro Universitário Luterano de Palmas - CEULP

Prof. M.Sc. Maria Carolina, de Paula Estevam D'Oliveira CEULP/ULBRA - Centro Universitário Luterano de Palmas

Prof. Esp. Euzir Pinto Chagas CEULP/ULBRA - Centro Universitário Luterano de Palmas

Palmas – TO 2017

#### RESUMO

CUNHA, Murilo Henrique. Implementação do BIM na execução e controle de obras: diretrizes para a ECOVILLA. 2017. 70 f. TCC (Graduação) - Curso de Engenharia Civil, Centro Universitário Luterano de Palmas, Palmas, 2017.

Este projeto de pesquisa aborda o tema de implementação do BIM 4D e gestão de prazos na ECOVILLA. O Bim na fase execução tem função de gerenciamento e controle de toda a obra com o intuito de minimizar os custos, atender os prazos e coordenar a mão de obra. No estudo foi feito uma pesquisa bibliográfica, no qual explorou-se um projeto em execução para migrar a gestão de prazos para a plataforma BIM e a partir destes dados foi elaborado as diretrizes para a ECOVILLA. O projeto em andamento utilizado foi a obra no HGP, mais precisamente no 3° andar da ala de internação, a obra não possuía nenhum projeto na plataforma BIM. Com este estudo foi possível entender como é complicado a implantação da plataforma em uma obra que já está em fase de execução e não teve seu início feito na plataforma, e também ficou claro os ganhos que poderiam ter sido gerados se ela tivesse sido utilizada. A partir das observações feitas na obra do HGP foi aplicado o BIM 4D na Ecovilla, que já possuía um projeto arquitetônico na plataforma BIM e uma linha de balanço realizados em estudos anteriores, esses foram adaptados para o programa de simulação 4D, o Navisworks. Programa esse que permite o acompanhamento de toda a obra na fase de execução podendo assim controlar atrasos, a execução dos funcionários e os custos. Os softwares foram escolhidos pela disponibilidade de acesso e também por indicação dos autores estudados, as recomendações de uso estão descritas no trabalho. Após a aplicação do Bim 4D na Ecovilla e no HGP foi possível identificar os erros de compatibilidade e de softwares para a simulação, levando a sugestão de estudos futuros sobre o tema no uso dessa tecnologia. Os resultados mesmo com todas as adaptações foram satisfatórios e o BIM 4D é recomendado com algumas particularidades para a Ecovilla.

Palavras chave: BIM 4D, Gestão de prazos e interoperabilidade

# ABSTRACT

CUNHA, Murilo Henrique. Implementation of BIM in the execution and control of works: guidelines for ECOVILLA. 2017. 70 f. TCC (Graduation) - Civil Engineering Course, Centro Universitário Luterano de Palmas, Palmas, 2017

This research project addresses the issue of implementation of BIM 4D and management of deadlines in ECOVILLA. Bim in the execution phase has the function of managing and controlling the entire work in order to minimize costs, meet deadlines and coordinate the workforce. In the study a bibliographic research was carried out, in which a project was explored to migrate the management of deadlines for the BIM platform and from these data the guidelines for ECOVILLA were elaborated. The project in progress was the work in the HGP, more precisely on the 3rd floor of the ward of hospitalization, the work did not have any project on the platform BIM. With this study, it was possible to understand how complicated is the implementation of the platform in a work that is already in the execution phase and has not started on the platform, and it was also clear the gains that could have been generated had it been used. From the observations made in the work of the HGP, BIM 4D was applied to Ecovilla, which already had an architectural design in the BIM platform and a balance sheet line in previous studies, which were adapted to the 4D simulation program, Navisworks. Program that allows the monitoring of all the work in the execution phase, thus controlling delays, the execution of employees and costs. The softwares were chosen for the availability of access and also for indication of the authors studied, the recommendations of use are described in the work. After the application of Bim 4D in Ecovilla and in the HGP it was possible to identify the compatibility and software errors for the simulation, leading to the suggestion of future studies on the subject in the use of this technology. The results even with all the adaptations were satisfactory and the BIM 4D is recommended with some peculiarities for Ecovilla.

Key Words: BIM 4D, Time management and interoperability

# LISTA DE ILUSTRAÇÕES

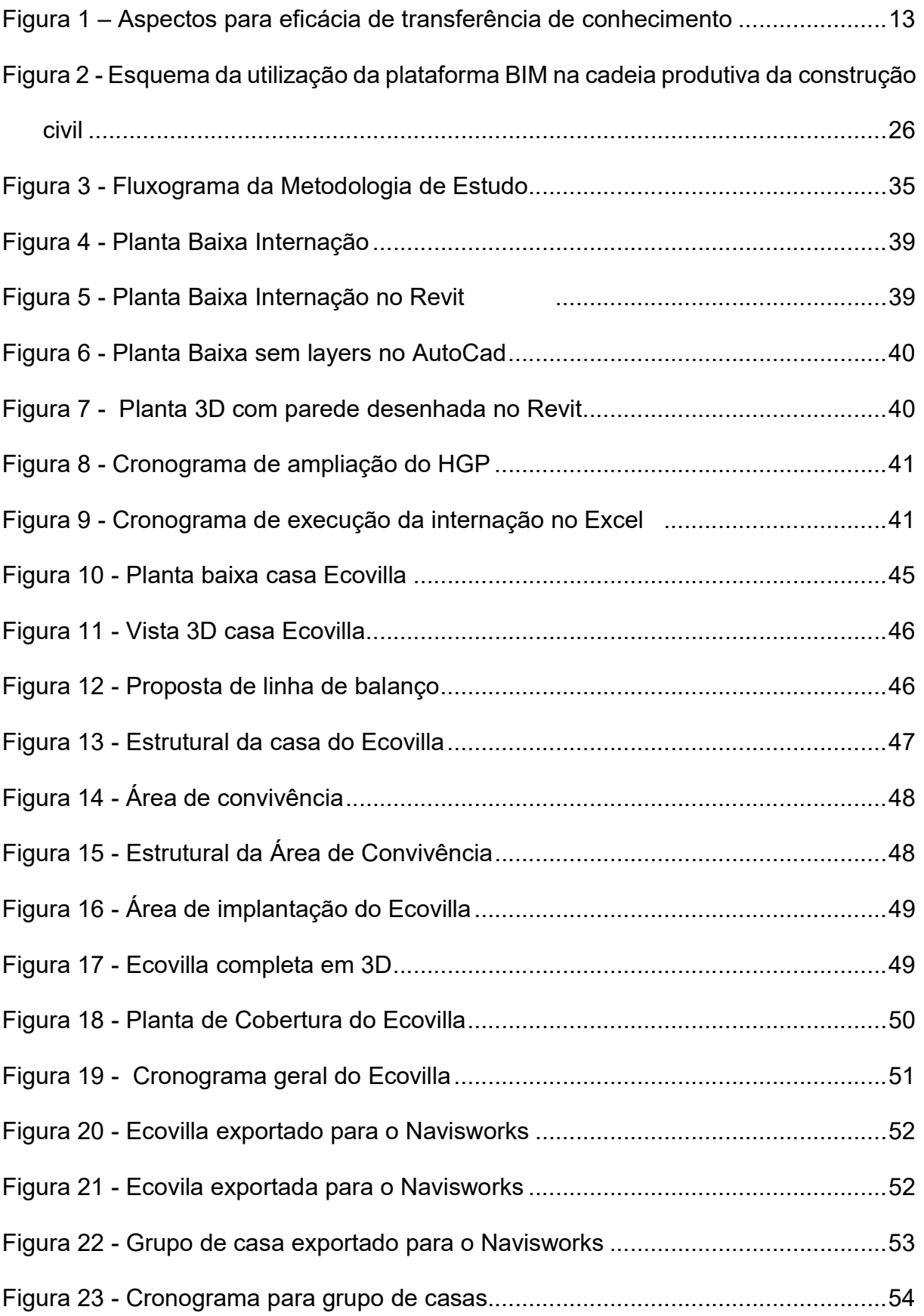

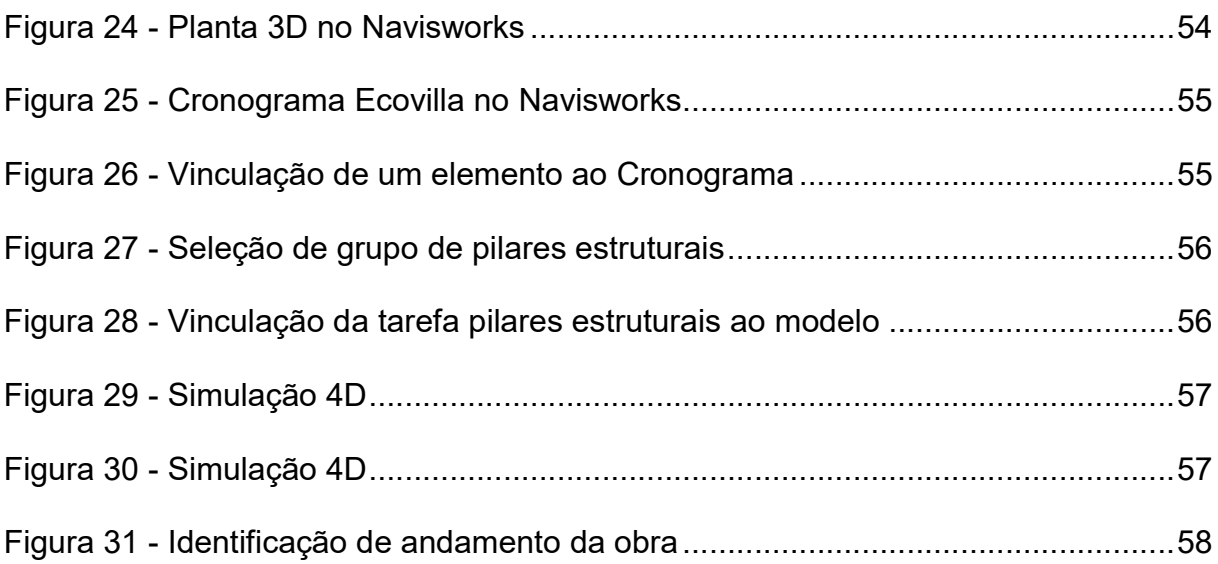

# LISTA DE ABREVIATURAS E SIGLAS

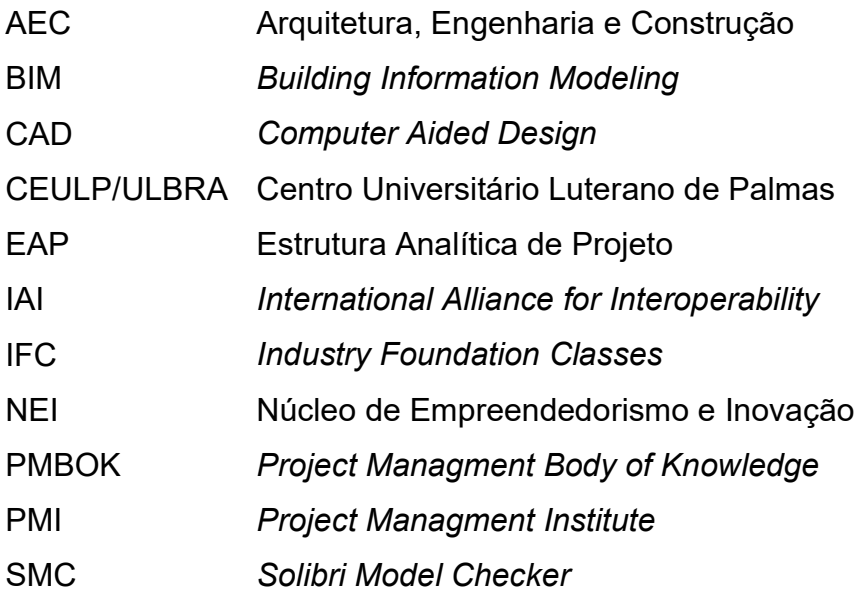

# LISTA DE SÍMBOLOS

R\$ - Reais

# **SUMÁRIO**

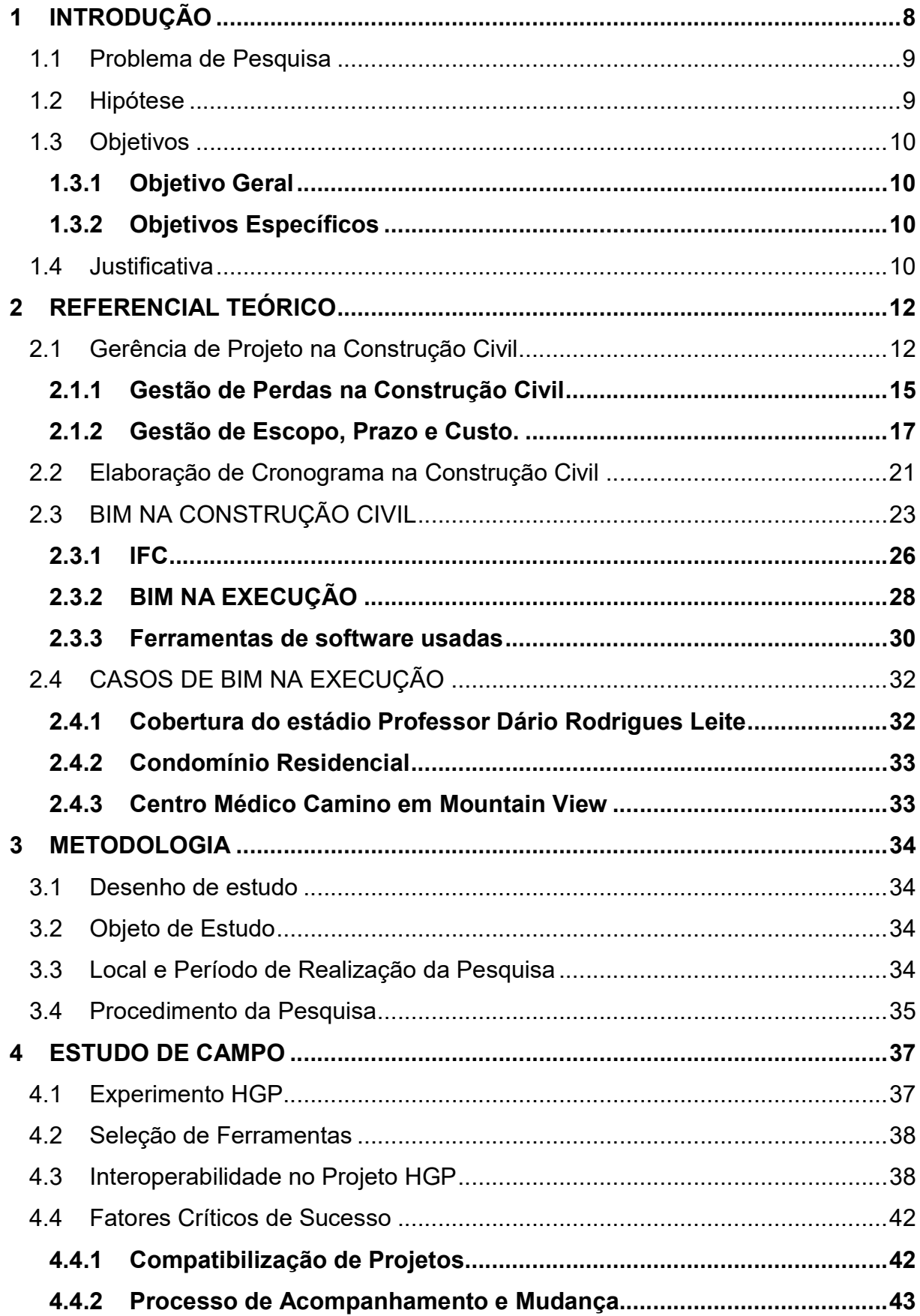

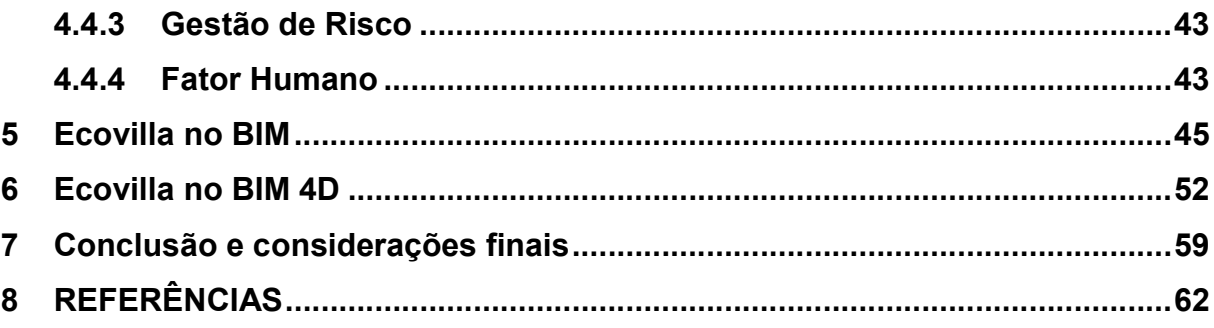

## 1 INTRODUÇÃO

O mercado atual de engenharia civil encontra-se em meio à crise econômica e isso afeta diretamente os empreendimentos, do custo à venda e ao consumidor final. Outros fatores como perdas e prazos são também afetados, o que exige dos gestores maiores empenhos quanto ao planejamento e execução dos projetos. Pois, a gestão é fator primordial para sucesso de qualquer execução. Muitos gestores consideram dispensável ou simplesmente ignoram ou desconhecem as práticas de gestão e planejamento o que favorece o aumento de erros, retrabalhos e perdas na execução.

O gerenciamento de projeto com o crescimento das obras se torna imprescindível para entregar um empreendimento de sucesso. O Project Management Book of Knowledge (PMBOK) é um guia de boas práticas de gerenciamento de projetos divididos em 10 áreas de conhecimento (prazo, custo, escopo, comunicação, riscos, integração, gestão de contratos, gestão de Stakeholders, recursos humanos e qualidade) e são aplicadas ás 5 fases do ciclo de vida de projetos: Iniciação, Planejamento, Execução, Monitoramento, Controle e Encerramento.

Quando se trata de planejamento e gestão na execução de obras, o BIM se torna uma plataforma necessária para otimizar os recursos. De acordo com Eastman (2014), o Building Information Modeling (BIM) é uma tecnologia de modelagem relacionada a um grupo de processos que tem por finalidade produzir, comunicar, analisar e integrar os modelos da construção. Essa plataforma não tem como objetivo substituir o Computer Aided Design (CAD), por se tratar de um conceito bem mais amplo que abrange além da parte do projeto CAD, também todo o ciclo de vida da edificação. O BIM agrega valor ao projeto ao integrar diferentes projetos de construção, especialmente quando se analisa tempo e custo e ainda facilita a comunicação, a coordenação e a qualidade dos projetos.

Conte (2014) descreve que a medida que o BIM vem sendo introduzido na execução de projetos, novas dúvidas vão surgindo quanto as evoluções das ferramentas e dos conceitos para que seus benefícios sejam totalmente utilizados. A interoperabilidade entre os programas tridimensionais é um desses fatores a ser estudado. Por conta disso, as empresas interessadas no BIM criaram o *Industry* Foundation Class (IFC) com o objetivo de criar um formato único utilizável em todos os programas de criação, edição e compartilhamento de informações.

O presente trabalho estudou as práticas da fase de execução de projetos em relação a implementação da tecnologia BIM, o chamado BIM 4D, que integra a gestão

de custo à ferramenta. Com esse estudo foi proposto práticas de gestão que possam facilitar o alcance de resultados mais satisfatórios no projeto Ecovilla.

A Ecovilla é um projeto de construção de 20 casas para famílias carentes do munícipio de Palmas, TO. Trata-se de uma cooperativa habitacional, com uso da autoconstrução e do envolvimento de uma rede de colaboração voltada para a construção verde. O projeto Ecovilla é uma iniciativa do Núcleo de Empreendedorismo de Inovação (NEI) do Centro Universitário Luterano de Palmas (CEULP/ULBRA) que integra os cursos de Arquitetura, Administração e Engenharia Civil, que em parceria com empresas, governo e profissionais liberais pesquisa uma alternativa para reduzir o déficit habitacional de Palmas, TO.

# 1.1 Problema de Pesquisa

A crise econômica demanda ações para reduzir as falhas que geram gastos desnecessários. Os principais gastos estão associados à atrasos em cronograma, estouro de orçamentos e erros de estimativa. A adoção de um sistema de gestão integrada da obra teria influência positiva, assim seria recomendada a plataforma BIM.

Neste contexto se questiona: Quais são os desafios para implementar o BIM na fase de execução no projeto Ecovilla?

### 1.2 Hipótese

Para o presente projeto de pesquisa foram tidas como hipóteses:

- A falta de conhecimento, tanto dos conceitos relacionados com a plataforma BIM assim como da operação dos softwares usados durante a execução do projeto, limitam a adoção do BIM 4D;
- Os projetos não chegam à execução em formato adequado do padrão IFC (Industry Foundation Classes), dificultando a interoperabilidade entre as ferramentas.
- A crença de que o planejamento deve ser ágil não permite um detalhamento da complexidade real da obra, logo prazo e custos chegam subestimados para à fase de execução.

## 1.3 Objetivos

Para chegar a solução do problema supracitado foram propostos os seguintes objetivos:

## 1.3.1 Objetivo Geral

Aplicar os conceitos do BIM para uma obra em fase de execução, explorando os desafios técnicos e gerenciais para aplicação na Ecovilla;

# 1.3.2 Objetivos Específicos

- Estudar em pesquisas recentes sobre o uso da plataforma BIM e do padrão IFC para a fase de execução do projeto;
- Identificar limitações das ferramentas computacionais usadas na execução quanto ao padrão IFC;
- Verificar o processo vigente, em uma construtora, e analisar os impactos de mudanças durante a fase de execução, comparando com possíveis alterações requeridas para facilitar a adoção do BIM;
- Projetar recomendação para o uso do BIM 4D na Ecovilla.

# 1.4 Justificativa

O mercado da construção civil está em queda o que gera preocupação nos steakholders, as partes interessadas. Geralmente o planejamento é deixado em segundo plano por ser parte da obra cuja evolução não é visível. Os gestores se preocupam mais com a construção em si, com o resultado visível, porém estes podem não ser demonstrativos de eficiência. Há uma grande diferença entre uma obra bem planejada e de execução controlada de outra sem os mesmos cuidados, a última estoura em custos, prazos e gera insatisfação do cliente.

Em época de recessão se faz necessário criar formas de eliminar perdas, reduzindo custos e cumprindo os prazos com qualidade. A melhor solução para isso seria melhorar o planejamento das obras. O atual momento também se caracteriza pela transição de um modelo tradicional de projetos construtivos, que utilizam programas na plataforma CAD para um modelo que trabalha uma nova tecnologia, que é a plataforma BIM que utiliza como padrão único o IFC, patrocinado pela ISO (International Organization for Standardization). O uso desse novo conhecimento para projetar obras é fundamental, pois com ele é possível conseguir a interoperabilidade entre os projetos, em que diminui muito os erros, o tempo perdido e reduz custo.

Além disso, ao aplicar o conceito de planejamento na plataforma BIM a expectativa é que a interoperabilidade na fase de execução possibilite uma análise em tempo real do impacto de uma mudança, mitigando os erros. Para ter esse benefício os projetos desde o início devem ser realizados no formato único IFC, assim a execução diminuirá a complexidade. Essa tecnologia ainda é pouca difundida pelo Brasil, afinal é um período de transição, mas a busca profissional deve crescer por conta dos países desenvolvidos que já o utilizam em larga escala. Segundo Conte (2014) o uso da tecnologia BIM aliada a outros processos antigos de construção se mostrou promissora se relacionada ao planejamento e controle.

Este projeto investigou na prática a aplicação da plataforma BIM na fase de execução. Para isso foi feito um experimento simulando a integração de uma ferramenta de acompanhamento de projetos (evolução da execução, custos e prazos) com o ambiente de projeto da Ecovilla. Além disso, foi investigado em uma empresa local como seria o processo para implementar a adoção da plataforma BIM na fase de execução, explorando os possíveis desafios da sua implementação.

## 2 REFERENCIAL TEÓRICO

O presente referencial teórico teve como objetivo abordar o controle de execução de obras, a tecnologia e modelagem em BIM e relacioná-los à fase de execução do projeto, com uso de arquivos em formato IFC. Para o levantamento deste referencial foram utilizados dissertações e artigos com foco nos seguintes temas: perdas na construção civil, conceituação do BIM, padrão IFC e gerência de projetos, enfatizando a etapa de execução.

## 2.1 Gerência de Projeto na Construção Civil

Segundo Medeiros e Melhado (2013), os empreendimentos feitos na área da construção civil vêm se tornando mais complexos com o passar do tempo, exigindo cada vez mais dos profissionais, ações que resultem na diminuição de perdas desde a concepção de projeto até a entrega da obra. A cooperação e a troca de informações entre as equipes, em conjunto com o comprometimento às exigências dos clientes, representam uma forma de melhorar a performance dos projetos e diminuir as ações ineficientes no setor da construção. Lembrando, as escolhas realizadas na etapa de projeto influenciam todo o empreendimento.

 Ao introduzir o gerenciamento de projeto na construção civil deve-se citar a gestão de conhecimentos nessa área. De acordo com Medeiros (2012, apud VICTOR DIAS, 2016), a gestão de conhecimento no âmbito da construção civil passou a ser considerada como uma forma de corporação, trabalhando como um imprescindível instrumento de geração, retenção, consolidação, disseminação e aperfeiçoamento de métodos construtivos em meio aos colaboradores. Comprovando isso, algumas construtoras estão buscando registrar boas práticas construtivas dentro dos sistemas de informação.

Para Medeiros (2012, apud VICTOR DIAS 2016), o empecilho mais evidenciado na construção civil é transmitir conhecimentos durante o processo de projeto:

- Entre as diferentes fases do ciclo de projeto;
- Dentro de cada fase:
- Entre projetos;
- Entre as empresas e agentes envolvidos no desenvolvimento do empreendimento.

O direcionamento da gestão do conhecimento está no compartilhamento de conhecimento, proporcionando a eficácia dos processos de integração:

- Integração entre agentes e sistemas;
- Articulação entre processos;
- Colaboração entre equipes, projetos e empresas;
- Compartilhamento de conhecimento;
- Disseminação de melhores práticas;
- Comunicação eficaz entre todos os agentes envolvidos.

Ampliando a gestão do conhecimento organizacional cita-se, além de uma liderança alicerçada na alta direção e sistemas estruturados, os seguintes aspectos: integração, articulação, colaboração, compartilhamento, disseminação e comunicação eficaz. Os quais são de grande importância para o sucesso do processo de projeto e compartilhamento de conhecimento, cada aspecto é descrito na Figura 01.

| <b>INTEGRAÇÃO</b>         | entre agentes (conciliar interesses) de<br>sistemas (qualidade, projetos, gestão, TI) |  |  |  |  |
|---------------------------|---------------------------------------------------------------------------------------|--|--|--|--|
| <b>ARTICULAÇÃO</b>        | entre processos                                                                       |  |  |  |  |
| <b>COLABORAÇÃO</b>        | entre equipes, Projetos, empresas                                                     |  |  |  |  |
| <b>COMPARTILHAMENTO</b>   | de conhecimento (experiência, informação,<br>idéias, planejamento de atividades)      |  |  |  |  |
| <b>DISSEMINAÇÃO</b>       | de melhores práticas (retroalimentação,<br>treinamentos, seminários)                  |  |  |  |  |
| <b>COMUNICAÇÃO EFICAZ</b> | entre todos agentes envolvidos (ferramentas<br>colaborativas, reuniões, etc)          |  |  |  |  |

Figura 1 – Aspectos para eficácia de transferência de conhecimento

Fonte: Medeiros (2012, apud VICTOR DIAS, 2016).

Segundo Borges (2012), o planejamento e a gestão de projetos voltados para a construção civil se transformou, há um tempo, em tema de conversas e estudos direcionados particularmente às empresas que realizam grandes obras. Atualmente, a produção de projetos com particularidades próprias diferencia a indústria da construção civil das demais. A concepção de planejamento na área de projeto e execução de obras representava um mercado que até um tempo atrás não mostrava evolução considerável, por conta dos profissionais que não queriam arriscar um método novo e diferente dos métodos tradicionais.

Borges (2012), identificou que as maiores dificuldades na gestão de projetos estão relacionadas aos fatos do empreendimento ser feito dentro do canteiro de obras, empregar muitos recursos humanos, e perder materiais por causa de intempéries e variações ambientais. Para atingir um desempenho superior em um empreendimento, o diagnóstico correto das informações do projeto, o estudo do ambiente e planejamento são imprescindíveis.

O gerenciamento de projetos tem como principal objetivo reduzir os custos, diminuir os riscos e minimizar os erros nos processos de construção, além de obedecer aos prazos, que são cada vez menores, gerenciando e entregando todos requisitos com qualidade. Atender os requisitos, dentro dos custos pré-estabelecidos, geram uma preocupação maior dos gestores, pois a execução do projeto não leva em conta apenas a dinâmica interna de realização, mas também vários outros fatores, entre eles a integração de projetos, gestão de escopo, disponibilidade dos recursos necessários e entre outros. Os empreendedores procuram melhorar sua forma de trabalho e a qualidade dos produtos finais, e essa procura gera processos que são imprescindíveis à padronização e eficácia de suas atividades. Esses processos necessitam ter todas as informações possíveis para prever, de forma válida, os resultados futuros no empreendimento (HOZUMI; SOARES; BROCHADO, 2006).

De acordo com Sousa e Monteiro (2011), a quantidade de fatores que influenciam uma obra, um planejamento perfeito do trabalho na construção civil é quase impossível, sendo que muito desses fatores estão ligados ao grau de incerteza na execução de projetos. Parte destas incertezas resultam no uso de recursos humanos, e dos diferentes stakeholders que afetam diretamente a gestão do tempo e custo dos projetos.

Para Xavier, Xavier e Melo (2014, apud VICTOR DIAS, 2016), na execução o que foi planejado deve ser cumprido e o empreendimento presumido deve ser entregue. Os processos de execução consomem grande parte dos recursos que são usados na obra. As metodologias de execução estão direcionadas para administrar pessoas e recursos, obedecendo ao plano de gerenciamento de projetos, assim como as perspectivas das partes interessadas, os stakeholders (PMBOK, 2013). O PMBOK (2013), alerta ainda sobre as atualizações no planejamento gerados por mudanças não esperadas na fase de execução, que também exigem alterações nos documentos do projeto, o que ocasiona mudanças nos prazos, custos, produtividade e novos riscos que vão ser descobertos.

Os processos de monitoramento e controle são executados ao longo de todo projeto, investigando os processos de desempenho e mostrando os tipos de mudanças possíveis no plano (VICTOR DIAS, 2016). De acordo com o PMBOK (2013), a importância de planejar é a mesma de controlar, já Xavier, Xavier e Melo (2014), analisam que a grande vantagem de monitorar é que o desempenho é visto de perto, podendo assim corrigir qualquer divergência que se encontre com o plano de projeto, reparando desse modo os desvios e controlando o projeto.

#### 2.1.1 Gestão de Perdas na Construção Civil

Segundo Peres (2012), o tema perdas na construção civil está sendo muito discutido atualmente, as justificativas mais significativas podem ser a queda da lucratividade e a questão ambiental. Porém, o desperdício está diretamente relacionado às perdas de materiais de construção e esse conceito precisa ser estudado mais à fundo, pois tudo que se torna ineficiente no sistema de produção gera perdas. Nesse contexto, pode ser citado o transporte e o uso de tecnologias inadequadas.

Com o intuito de reduzir as perdas em edificações Shingo (1981, apud PERES, 2012) as classificaram em relação ao seu possível controle, natureza e origem.

- Controle: se subdividem em perdas inevitáveis que correspondem à parcela que é aceitável, que se mostra quando o valor gasto para reduzilas é superior ao valor de economia a ser gerada; e perdas evitáveis que ocorrem quando os custos de sua prevenção são menores que os custos que as gera.
- Natureza: subdividem-se em nove categorias, são elas: 1) perdas por superprodução, que se referem a produção de materiais em quantidades superiores as que vão ser utilizadas; 2) perdas por substituição, que são a utilização de materiais de valores maior ao especificado; 3) perda por espera, que relaciona a disponibilidade de materiais com o exercício dos trabalhadores; 4) as perdas por transporte estão associados ao layout de canteiro ineficiente que gera movimentação excessiva e inadequada de materiais; 5) perdas no processamento são originárias da execução ineficaz das atividades; 6) as perdas nos estoques, geram acúmulo

excessivo de estoque em função da ineficiente programação do recebimento dos materiais, gerando perdas de material e consequentemente de capital; 7) perdas no movimento, decorrem da execução de tarefas pelos trabalhadores com condições ergonômicas desfavoráveis; 8) perdas pela elaboração de produtos defeituosos são advindas de confecção de produtos que não atendem às exigências de qualidade especificadas e levam ao retrabalho; e, 9) outras perdas, que são raras, mas acontecem e podem ser por roubo, vandalismo e etc.

 Origem: podem ser observadas na parte do processo da produção e também nos processos que o antecedem, como na fabricação de materiais, mão de obra, projetos e gestão.

Para Formoso et al. (1997, apud CONTE, 2014), as perdas são consideradas como qualquer tipo de desperdício, por exemplo, em mão de obra e materiais. O que resulta no aumento dos custos e diminuição de qualidade. Para se entender o significado de perda deve se conhecer as subdivisões das atividades, pode ser de conversão, que é uma atividade relacionada aos materiais, ou seja, o beneficiamento de matéria prima em materiais e atividades de fluxo, que são relacionadas à fiscalização, armazenamento e estocagem de materiais.

Sena, Carvalho e Santos (2010) afirmam que a área da construção civil representa um lugar de prestígio na economia nacional e interfere diretamente na sustentabilidade urbana. Entretanto, está se tornando alvo de várias críticas por ser um setor onde há muito desperdício de materiais, por esse motivo a gestão do consumo de insumos no canteiro de obras é de suma importância para melhoria no desempenho de uma construtora. É necessário, assim, fiscalizar continuamente as atividades gerenciais na parte da execução da construção civil, corrigindo as perdas e atendendo às exigências técnicas, normativas e econômicas.

Rosa (2001) constatou que existe necessidade de praticar o controle de perdas com ferramentas que proporcionam transparência ao processo, fáceis de utilizar, de baixo custo para a construtora e que possibilitem respostas rápidas para que seja possível corrigir em tempo de processo os erros identificados.

#### 2.1.2 Gestão de Escopo, Prazo e Custo.

De acordo com Hozumi, Soares e Brochado (2006), para melhorar a eficácia do gerenciamento de projetos, abranger maior conhecimento do assunto e garantir maior desempenho dos profissionais e empresas da área, foi criado o Project Managment Institute (PMI), instituição sem fins lucrativos com sede na Pensylvania, Estados Unidos. Das publicações editadas pelo PMI, uma das que se destaca tem o tema: "A Guide to the Project Management Body of Knowledge (PMBOK) " popularmente conhecido como "PMBOK Guide". O PMBOK integra práticas e conhecimentos de todos os estudos de gerência de projetos, algumas dessas áreas são: Gerência de Escopo de Projeto, Gerência do Tempo de Projeto e Gerência de Custo de Projeto.

A gestão de escopo para Almeida (2014) compõe uma ação de suma importância para mostrar melhores resultados em um projeto. O autor descreve o escopo como sendo as fronteiras do projeto, que engloba por dever todas as atividades que irão ser realizadas no empreendimento e não simplesmente os trabalhos necessários para a execução. Primeiramente deve-se realizar um trabalho abrangente de coleta de dados, intenções e objetivos para que se realize um projeto que atenda as expectativas do cliente para o produto final. A má realização do escopo na sua quantificação poderá trazer durante a execução de projeto, casos inesperados e solicitações de adições no projeto por parte do cliente.

De acordo com Melo (2012), é importante que todos os envolvidos conheçam o escopo, o qual deve estar disponível para análise e escrito formalmente, garantindo assim a mesma interpretação de todo o projeto para todos os envolvidos e se houver diferentes interpretações de um mesmo escopo deve-se melhorar a sua descrição. Concluindo, assim que a definição e controle do que está e do que não está incluso no projeto é a principal preocupação desta área de conhecimento.

Para conhecimento da extensão de fornecimento de exigências feitas, uma orientação realizada pelo PMBOK (2013) para o desenvolvimento da declaração do escopo preliminar do projeto expressa que, para o prosseguimento é necessário a abordagem e documentação das características e das fronteiras do projeto e seus produtos e atividades associadas e, ainda da validação e controle do escopo. A declaração do escopo de projeto deve incluir: finalidades do produto e do projeto, características e requisitos do produto ou atividade, limites de projeto, exigências de aceitação, entrega e requisitos de projeto, restrições do projeto, premissas do projeto,

organização inicial do projeto, riscos iniciais definidos, marcos do cronograma, Estrutura Analítica de Projeto (EAP) inicial, estimativa aproximada de custos, requisitos de gerenciamento de configuração do projeto e requisitos para aprovação.

O PMBOK (2013) ainda quantifica os processos que irão operar entre si e também com outras áreas de conhecimento. São eles:

- Planejar o gerenciamento do escopo: o processo no qual se cria um plano gerencial do escopo do projeto que documenta como esse escopo será definido, validado e controlado;
- Coletar os requisitos: esse processo tem como função determinar, documentar e gerenciar as necessidades e requisitos das partes interessadas com o intuito de atingir os objetivos do projeto;
- Definir o escopo: nesse processo se desenvolve uma descrição detalhada do projeto e do produto;
- Criar a EAP: o processo de subdivisão das entregas e do trabalho do projeto em componentes menores e mais facilmente gerenciais;;
- Validar o escopo: o processo de formalização da aceitação das entregas concluídas do projeto;
- Controlar o escopo: é o processo de acompanhamento do andamento do escopo do projeto e do produto e gerenciamento das alterações realizadas na linha base do escopo.

Palhota (2016), afirma que a perda do prazo estabelecido no começo do empreendimento prejudica tanto a qualidade da obra quanto a viabilidade financeira e ainda causa prejuízos aos envolvidos. Para programar o tempo deve se levar em consideração o prazo global, as datas de começo e fim, e também os prazos parciais, que mostram como será a realização da obra relacionando o tempo com as atividades e etapas construtivas, podendo assim programar as compras, tempo de serviço e análise dos custos de cada etapa. A gestão de prazo influencia a realização do trabalho diretamente e, portanto, aumenta a produtividade e amplia o resultado. Relacionando tudo isso a satisfação do cliente, que melhora exponencialmente com o empreendimento entregue no prazo.

De acordo com Hozumi (2006), o gerenciamento de tempo une os processos essenciais que garantem que a implantação do projeto ocorra no prazo estimado. Os processos são determinados para a execução dos subprodutos do projeto, de forma que sua realização obedeça a uma subsequência lógica, não dependendo das outras atividades presumidas, prevendo-se o tempo e os recursos disponíveis para a execução. Baseando-se nisso é elaborado o cronograma físico-financeiro, que possibilitará o controle das atividades e possíveis alterações no projeto.

O PMBOK (2013) mostra que o gerenciamento de tempo do projeto engloba os processos essenciais para gerenciar o fim pontual do empreendimento e ainda concede uma visualização geral dos processos desse gerenciamento, demonstrados abaixo:

- Planejar e gerenciar o cronograma: é o processo para definir as políticas, métodos e a documentação para o planejamento, gerenciamento, desenvolvimento, execução e controle do cronograma do projeto;
- Definir as atividades: o processo de conhecimento e documentação das atividades específicas a serem cumpridas para elaborar as entregas do projeto;
- Sequenciar as atividades: processo de conhecimento e documentação dos relacionamentos entre as realizações do projeto;
- Estimar os recursos das atividades: o processo de suposição das variedades de material, recursos humanos, equipamentos ou produtos que irão ser usados em todas as atividades;
- Estimar as durações das atividades: atividades de estimativa da quantidade de tempo de trabalho que serão utilizados para finalizar ações específicas com os recursos previstos;
- Desenvolver o cronograma: a etapa de diagnóstico do seguimento das tarefas, suas extensões, recursos essenciais e limitação do cronograma buscando produzir o modelo do cronograma do projeto;
- Controlar o cronograma: o processo de monitoramento da evolução dos procedimentos do projeto para atualização no seu progresso e gerenciamento das alterações na linha base do cronograma para executar o projeto.

Os processos de gerenciamento do tempo, suas ferramentas e técnicas relacionadas são documentadas no plano de gerenciamento do cronograma. Este está diretamente incorporado ao plano de gerenciamento de projeto, por meio do processo de desenvolvimento. E o plano de cronograma também identifica técnicas, instrumentos e determinam o formato e as exigências para controlá-lo.

Na construção civil, existem projetos que tem determinadas tarefas repetitivas, algumas delas são: estradas, conjuntos habitacionais e edifícios altos, ou seja, esses exemplos apresentam um núcleo de atividades que são realizadas diversas vezes. A linha de balanço, representa uma técnica de planejamento voltada para esse tipo de obra. Por conter ciclos de produção, as tarefas repetitivas são representadas por uma reta traçada em um gráfico tempo-progresso. E a inclinação da reta mostra o ritmo com que a atividade avança (MATTOS, 2010).

De acordo com o PMBOK (2013), a gestão de custos engloba todas as atividades relacionadas ao planejamento, estimativas, orçamentos, financiamentos, gerenciamento e controle dos custos, de forma que ao fim do projeto o valor utilizado obedeça ao estipulado. De modo geral, o PMBOK (2013) estabelece os processos de gerenciamento de custos, que são:

- Planejar o gerenciamento de custos: é o estabelecimento de políticas, métodos, e a documentação para planejar, gerir as despesas e controlar os custos do projeto;
- Estimar os custos: basicamente significa desenvolver uma estimativa de gastos dos recursos financeiros essenciais para finalizar as ações do projeto;
- Determinar o orçamento: que consiste na atividade de aglomeração dos supostos custos de trabalhos individuais ou conjuntos de atividades para determinar uma linha base dos custos aprovada;
- Controlar os custos: é o processo de acompanhamento da evolução do projeto para renovação e mudanças necessárias no orçamento;
- Gerenciamento de mudanças: são realizadas na linha base de custos.

PMBOK (2013) ainda afirma que em projetos com escopos menores a estimativa e orçamento de custos se ligam fortemente e são considerados como um único processo, conseguindo ser realizados em um pequeno espaço de tempo por uma só pessoa. A determinação inicial do escopo se torna crítica pelo fato de nos estágios iniciais de projeto o custo sofrer maior influência. A partir dessa afirmação, constatou-se que o maior esforço de planejamento do gerenciamento de custos é realizado nas fases iniciais do planejamento do projeto, estabelecendo uma estrutura para cada processo com a finalidade de tornar o desempenho eficiente e coordenado.

Na construção civil, o ganho financeiro das construtoras decorre do acerto no custo na hora da aquisição do terreno, e também a diferença do custo estimado em relação ao custo real até a conclusão do empreendimento ser pequeno, com isso não alterando o retorno estimado. O "coração" do método de gestão de custos por parametrização é o processo de monitoramento e controle das informações elaboradas em projeto. Esse método é recomendado para o gerenciamento do processo de projeto, trabalhando no instante que os desvios acontecem, mudando o direcionamento do projeto nas partes em que as mudanças menos afetam. Existe um tipo de processo de parametrização para cada projeto que é evolutivo e há uma comparação criteriosa das estimativas paramétricas com os custos e quantidades geradas por contratações e projeto (GONÇALVES; MELHADO, 2011).

Para Kim (2002, apud KERN, SOARES e FORMOSO, 2006), os métodos de gestão de custos precisariam englobar os processos essenciais que garantam que a construção seja finalizada obedecendo ao orçamento aceito, sendo incluídas as estimativas de custo, controle de custo e projeções de custos. De acordo com Kern, Soares e Formoso (2006), os métodos de gestão de custos no setor da construção necessitam ser dinâmicos, proativos, com a finalidade de livrar o empreendimento dos efeitos causados pela incerteza. Eles devem possuir como objeto principal fornecimento de informações para ajudar os gestores tomar as decisões, em especial as decisões relacionadas a redução de custos, aumento de valor e gestão financeira.

#### 2.2 Elaboração de Cronograma na Construção Civil

Para composição geral do cronograma primeiramente identifica-se as atividades que serão levadas em consideração pelo planejador. Essa parte de identificação das atividades é de suma importância pois a partir dela se decompõe o escopo total de projeto em parcelas de trabalho mais simples e menos trabalhosas. A composição do cronograma sem algumas atividades afeta toda a obra, podendo não comtemplar o escopo total, gerar atraso e aumento de custo no futuro. Essa atividade é bem complexa, exige leitura cautelosa dos projetos, entendimento de toda a metodologia construtiva aplicada na obra e ainda ter capacidade de subdividir as atividades de campo em pacotes de trabalho simples e compreensíveis. O processo de subdivisão é chamado de decomposição e a estrutura dessa composição

hierarquizada é chamada de EAP ou WBS, Work Breakdown Structure (MATTOS, 2010).

Segundo Mattos (2010) após identificar as atividades que irão compor o cronograma do projeto, o planejador deve determinar a duração de cada uma delas. Essa definição é importante para obtenção do prazo total da obra e dos prazos intermediários. Se as durações intermediárias forem mal distribuídas podem afetar negativamente o planejamento total da obra, distorcendo e tornando inexequível ou sem utilidade prática para quem irá gerenciar a obra. Ressaltando que, por mais detalhista que seja o planejador nessa definição, ela representa apenas uma estimativa com margem de erro, e essa margem de erro pode ser menor para atividades mais conhecidas e maior para atividades de pouco conhecimento.

O passo seguinte para Mattos (2010) é estabelecer a lógica que coordena as atividades, ou seja, a sequência e a ordem que as atividades devem ocorrer de acordo com a dependência que existe entre elas. Essa sequência lógica recebe o nome de precedência. Esse passo deve ser bem executado, pois ele pode afetar diretamente o produto final, que é o cronograma, que tem as datas definidas para cada atividade e sequência delas. Nada vale todo o trabalho anterior e toda tecnologia existente se o planejador não definir uma sequência lógica, plausível e exequível. Nenhum computador é capaz de corrigir um erro nessa etapa de planejamento.

O diagrama de redes é a representação gráfica de todas as atividades, obedecendo a dependência entre elas. Essa etapa não representa inserção de dados, e sim a representação das informações de duração e sequenciação em um diagrama. Os diagramas PERT/CPM possibilitam indicar as relações entre as inúmeras atividades de forma lógica para determinar o caminho crítico, ou seja, mostrar o caminho mais arriscado de sequência de atividades que pode afetar a obra, ou seja, a sequência de atividades que não possuem folga. A vantagem da representação lógica do projeto em um diagrama de rede é o fato de tornar a leitura e o manuseio da rede de atividades mais simples e ainda facilitar o entendimento (MATTOS, 2010).

O cronograma é o resultado do planejamento, é um produto gerado a partir de um método bem definido, e não somente um conjunto de barras que representam o diagrama (Mattos, 2010). O cronograma abrange as premissas adotadas e representa o resultado dos cálculos baseados no PERT/CPM. A técnica de planejamento representada anteriormente mostra que a produção de cronogramas não pode de forma nenhuma ser feita de forma empírica. O cronograma representa o acompanhamento diário da obra, com o uso dele o gerente e sua equipe podem tomar várias providências, como:

- Programar as atividades das equipes de campo;
- Instruir as equipes;
- Fazer pedidos de compra;
- Alugar equipamentos;
- Recrutar operários;
- Aferir o progresso das atividades;
- Monitorar atrasos ou adiantamentos das atividades;
- Replanejar a obra e,
- Pautar reuniões.

## 2.3 BIM NA CONSTRUÇÃO CIVIL

De acordo com Fiorion (2016), no relatório feito pela consultoria Ernest Young, as empreiteiras mais produtivas no Brasil fizeram uso de ferramentas BIM, resultando que esse foi um dos motivos do sucesso e ganhos de produtividade. O mesmo sucesso ocorre em empresas e órgãos do governo que utilizam BIM em seus processos. O retorno do investimento com a utilização dessa tecnologia cresce exponencialmente. Alguns casos citados apresentam economia que varia entre 8% e 22% no valor orçado inicialmente, o tempo pode ser reduzido em até 33%, a diminuição dos erros em documentos pode ser reduzida em até 33% também, as reclamações posteriores a estrega da obra apresentam uma redução de até 38% e de até 44% a redução de retrabalhos.

Com tantas vantagens atrativas, os órgãos e governos por todo mundo cada vez mais buscam adotar essa plataforma em suas obras, inclusive o Brasil. Recentemente no Brasil a Câmara dos Deputados instalou um comitê para conversar sobre a implantação do BIM em todas as obras públicas do país. Existe uma grande necessidade de repensar as cidades brasileiras, seus vetores de infraestrutura e equipamentos urbanos. A proposta é criar uma cidade virtual, com a confecção de projetos ambientalmente corretos, eficientes e que geram economia, utilizando informações atualizadas diariamente, possibilitando um acompanhamento confiável e resultados que possam ser monitorados, e ainda conseguir a comunicação dos erros para tomada de decisão de soluções eficazes para todo o público (FIORION, 2016).

Para Eastman et al. (2014), a plataforma BIM não é algo ou um padrão de software, e sim um trabalho humano que engloba grandes alterações de processos na indústria da construção, o que o difere de apenas um modelador 3D. O BIM é visto como um dos maiores progressos de desenvolvimentos associado à Arquitetura, Engenharia e Construção (AEC), essa tecnologia possibilita a construção virtual de uma edificação. Após o término do modelo computacional com a geometria certa e os dados mais importantes, é possível o fornecimento do suporte à construção, ao abastecimento de materiais essenciais e à produção para a finalização da construção.

De acordo com Menezes (2011), apresentam-se algumas afirmações e mitos quanto ao estado de arte do BIM. Portanto, é imprescindível analisar bem os softwares a serem utilizados, não levando em conta seus fabricantes.

Eastman et al. (2014), afirma que BIM é uma tecnologia de modelagem associada à processos que tem por finalidade comunicar, criar e fiscalizar modelos de construção. Esses modelos são definidos pelos autores como partes de construção que "sabem" o que são, proporcionando assim, junções entre si com características geométricas e informações computáveis e leis paramétricas escolhidas. O BIM possui muitas funções essenciais para modelagem do ciclo de vida de um empreendimento, fornecendo assim a base para relacionar todas as equipes envolvidas e ainda novas capacidades da execução e mudança de cargos. Para facilitar o processo todo de projeto e construção e torná-lo integrado, o BIM deve ser inserido de forma certa, com a finalidade de entrega de empreendimentos com maior qualidade e com custos e prazos minorados.

Para definição de BIM ainda declara Underwood e Isikdag (2010, apud MANZIONE, 2013), que esse tipo de modelagem é um processo estabelecido em modelos digitais que são fornecidos, assimilados e interoperáveis. Podendo assim o definir como processo de gestão das informações do empreendimento por meio da sua modelagem paramétrica, e também como produto dessa modelagem que contém vários dados tridimensionais, digitais e compartilhados.

O modelo BIM é diferente do 3D na plataforma CAD, que mostra somente as formas em três dimensões dos elementos da edificação. Nele é aceitável a junção de informações que formam os elementos construtivos e a parametrização que permite a criação de objetos alteráveis que podem ser editados e automaticamente fornecem auxilio a plataforma BIM. Conclui-se que no modelo BIM, os elementos construtivos que compõem o projeto são unidos à atributos gráficos, tridimensionais, quantitativos e paramétricos, possibilitando a criação de documentos que caracterizam todo o empreendimento, alguns exemplos são bidimensionais como as plantas baixas, cortes, fachadas e detalhes, e ainda possibilita as averiguações de desempenho dos produtos como: a acústica e conforto térmico, cronograma físico-financeiro e orçamento. Ainda com a utilização da plataforma BIM, é possível criar um projeto colaborativo completo, que possibilita intervir vários grupos encarregados no projeto, levando em consideração as mudanças do projeto de forma não redundante, consistente e síncrona (PEREIRA; RIBEIRO, 2015).

De acordo com Eastman et.al. (2014), é essencial entender o significado de objetos paramétricos para se compreender o BIM, e eles podem ser estabelecidos como:

- Definições geométricas e informações com leis relacionadas;
- Geometria não redundante e associada de forma que não permita inconsistências;
- As regras paramétricas que determinam o objeto quando alterados, alteram automaticamente sua geometria;
- Os objetos são determinados com a relação à necessidade de informação que possui, por exemplo, uma parede pode ser estabelecida como um objeto apenas ou um grupo de componentes em que se for alterado algum desses componentes gera mudança no objeto parede;
- Os parâmetros desses objetos descobrem mudanças que não são permitidas de se realizar em si mesmo com relação as próprias características;
- Os objetos têm a função de fornecer ou receber grupos de atributos de variadas aplicações ou modelos, como: comentar a qualidade térmica relacionada a certo objeto que permitirá a utilização por outra aplicação para estudos de qualidade térmica.

O BIM pode ser de difícil entendimento por ser um tema muito abrangente, por esse motivo Eastman et.al. (2014) mostra algumas atribuições que não podem ser consideradas nesta plataforma, são elas:

> Modelos de objetos que tem apenas características geométricas 3D sem nenhuma informação relacionada a esta geometria;

- Modelos que não permitem parametrização, ou seja, quando há alteração em alguma parte do objeto e ela não é refletida nas demais, com necessidade de fazer manualmente a alteração dessa parte;
- Modelos que são na realidade variadas referencias dos arquivos CAD 2D;
- Modelos onde as mudanças feitas em uma vista não estão inseridas nas outras vistas do projeto.

# Figura 2 - Esquema da utilização da plataforma BIM na cadeia produtiva da construção civil

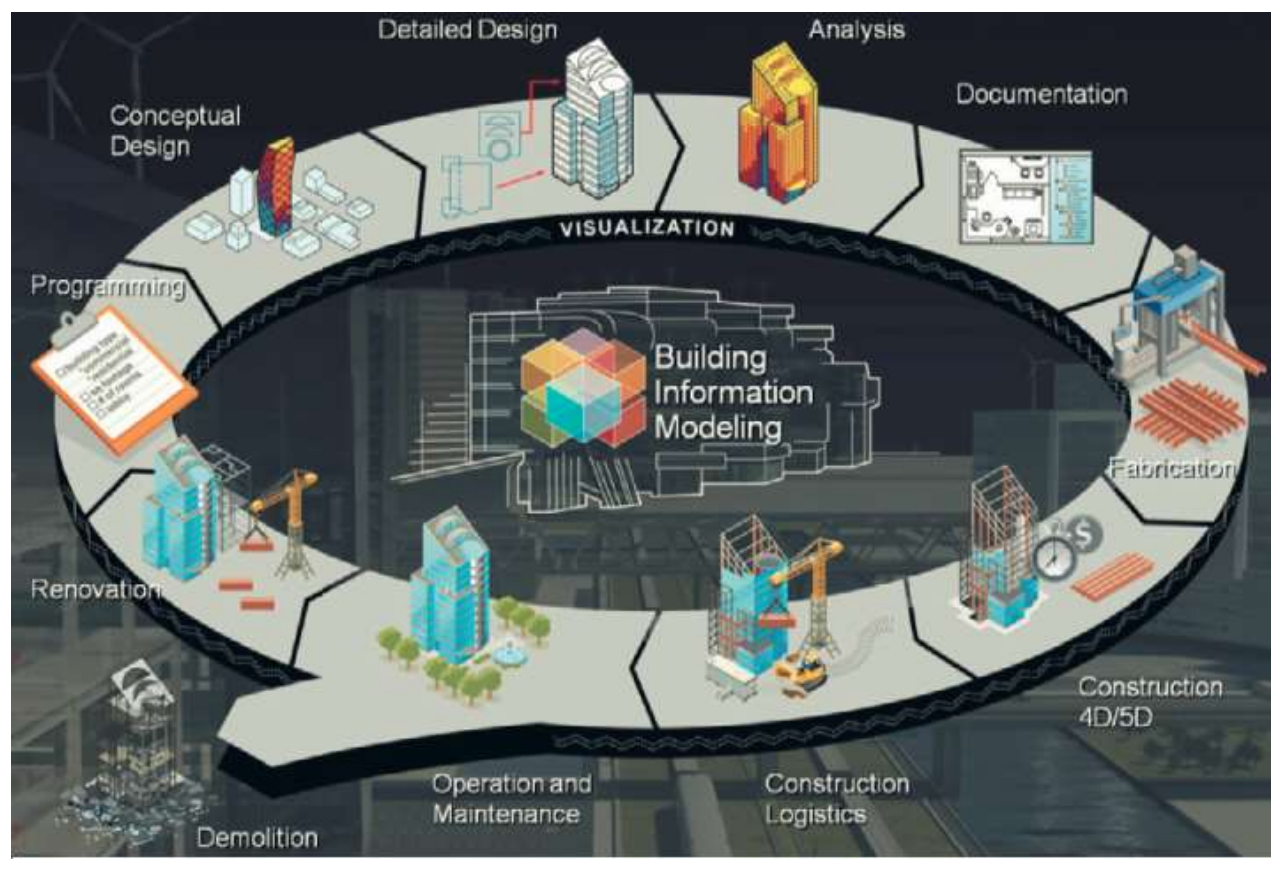

Fonte: Brocardo (2012)

# 2.3.1 IFC

De acordo com Ribeiro (2015), todos os fornecedores de softwares possuem um formato próprio de arquivo, permitindo assim as exportações e importações somente entre os seus produtos. Porém, durante toda a execução do projeto há vários profissionais envolvidos que são engenheiros, arquitetos, empreiteiros entre outros, e nem sempre, todos esses profissionais utilizam o software do mesmo fabricante e isso gera problemas no compartilhamento de informações entre eles. A solução para esse problema tem sido utilizar nas empresas somente softwares que suportem o formato

Internacional Foudation Classes (IFC), formato de domínio público feito pela indústria para responder as necessidades em várias fases do empreendimento, que foi publicada pela International Alliance for Interoperability (IAI).

Segundo Eastman et.al. (2014) é de grande relevância que o compartilhamento de informações entre todos os profissionais envolvidos seja feita de maneira confiável e eficiente, tal compartilhamento é conhecido como interoperabilidade. No momento em que se consegue a interoperabilidade entre as ferramentas é possível a automação do processo de compartilhamento de informações, diminuindo os erros e as incoerências dos dados.

Fundamentado no método de trabalho colaborativo, o uso do BIM admite inúmeros compartilhamentos de informações entre os profissionais por meio de um modelo computacional federado igualitário, incluindo informações de projeto, construção, operação e manutenção da construção, como exibido na figura 2. O modelo federado é utilizado pelos diferentes profissionais envolvidos, em que esses têm acesso e fazem mudanças nos locais em que são de sua responsabilidade (CORREA; SANTOS, 2014).

De acordo com Correa e Santos (2014), as empresas fabricantes de softwares para economizar tempo e capital, que anteriormente eram usados na fabricação de aplicativos que tinham como finalidade transformar os modelos de dados de um formato para outros formatos que fosse necessário, decidiram realizar um consórcio entre as empresas, resultando na iniciativa atualmente conhecida como IFC. O IFC é basicamente um esquema de conceito de informações e um formato de arquivo para compartilhamento de dados, abordando todas as partes constituintes de um edifício em todo seu período de vida.

Manzione (2013) afirma que o IFC é um padrão de leitura de dados em formato não proprietário, livre e usado para decisão de objetos da construção civil. Desse modo, ele não permite a padronização de como os dados serão construídos no software de uso de BIM, mas sim de como será realizada a troca de informações. De forma mais abrangente, o IFC possibilita que cada aplicação forneça o meio para o dado ser trabalhado nela, permitindo um espaço grande de possibilidades de um mesmo componente da edificação ser projetado no meio virtual de cada um dos softwares, garantindo a possibilidade de trocas entre os softwares.

De acordo com a norma internacional ISO 16739:2013, o IFC é especificado como um esquema de conceito das informações e um arquivo para compartilhamento de dados BIM (ABNT, 2013). Este esquema conceitual foi feito com base na linguagem e características de dados EXPRESS. A buildingSmart (2016, apud OLIVEIRA, 2016), considera o IFC como uma especificação aberta de informações que são exportados e compartilhados por grande parte dos profissionais envolvidos na execução de uma edificação ou na gestão de instalações. O IFC é mostrado como o padrão internacional de openBIM.

Conforme Manzione (2016), no meio digital a fabricação de padrões possibilita aos envolvidos construir, utilizar e armazenar conhecimentos de forma eficaz, segura e ainda inteligível. Ao adotar padrões abertos, melhorias no processo e na construção de projetos são visíveis, resultando na diminuição dos custos e redução do tempo de serviço.

Manzione (2016), ainda trata o openBIM como uma abordagem global, não somente para a finalidade de cooperação em projetos, mas ainda para a finalização de obra, execução e preservação dos ativos. O significado de openBIM amplia o padrão de dados IFC, expandindo-se ao compromisso dos profissionais envolvidos em todo o ciclo de vida da construção. Alguns dos principais benefícios da utilização do openBIM:

- Versatilidade no uso de vários softwares e versões, de modo que o padrão de compartilhamento de dados é aberto e Interoperável;
- Utilização de linguagem igual ao da indústria de construção a partir do cliente até das equipes comerciais e dos fornecedores;
- A utilização das informações por maior faixa de tempo durante o ciclo de vida do projeto, de modo que o uso não se confina às versões características de software.

# 2.3.2 BIM NA EXECUÇÃO

Para Eastman et.al. (2014), durante a fase de execução da obra pode-se aplicar o BIM 4D, que insere o cronograma de execução à modelagem 3D, possibilitando visualizar o estado da construção em determinados momentos e isso possibilita melhoria no acompanhamento na execução da obra diariamente, podendo evitar alguns erros. Também há a possibilidade de identificar determinadas interferências advindas de incompatibilidade de projeto ou a descoberta de detalhes construtivos. As mudanças necessárias realizadas nesta fase poderão ser feitas no modelo e as demais mudanças e adequação serão realizadas automaticamente. Esse formato de

execução de obras é imprescindível para uma gestão de obra ser considerada enxuta, pois, sabendo o dia que determinada tarefa irá ser executada, é possível planejar melhor a aquisição e recebimento do material e ainda a disposição da mão de obra necessária para a realização da etapa.

Ainda conforme Eastman et.al. (2014), nesta etapa após a construção com todas as informações gráficas e especificações técnicas do projeto, pode-se averiguar o desempenho das instalações do empreendimento. Como a atualização do modelo do empreendimento foi realizada adequadamente durante a execução, considerado como As-Built, é possível acessar informações imprescindíveis e certas para a realização de manutenções e também monitorar em tempo real as instalações.

Com a evolução no uso do BIM, Conte (2014) afirma que o modelo passou a utilizar um leque maior de informações, além do conteúdo gráfico ainda aderir outras dimensões ao modelo, uma delas é a modelagem 4D, que insere informações do planejamento das ações a serem executadas, além do desenho. A partir dessa inserção com o BIM 4D, é possível visualizar as ações planejadas. O controle da execução permite, além de conferir planilhas, também localizar e descobrir visualmente possíveis problemas na fase de execução.

Para Brocardo (2012), o BIM 2.0 acontece quando os envolvidos de diversas áreas inserem no modelo informações como o tempo (4D), orçamento (5D), engenharia energética, análise ambiental e outros fatores (nD). Construtores e projetistas necessitam mudar o que estão acostumados a fazer e compartilhar informações para tornar o projeto viável com relação ao uso dessa tecnologia. Assim, a colaboração entre os profissionais envolvidos e a interoperabilidade das informações é de suma importância na fase de implantação.

Delatorre (2011, apud BROCARDO, 2012) informa que é essencial fazer mudanças na implantação do modelo ao perfil da construtora e assim torná-lo eficaz. Isso demanda tempo e dedicação dos envolvidos para criação do planejamento e execução. É de suma importância que cada empresa faça uma avaliação e adequação para criar a metodologia de trabalho de acordo com seu tipo de atividade. Essa inovação metodológica deve conter capacitação dos profissionais, aquisição de novas ferramentas e a revisão dos processos de trabalho. O acompanhamento por profissionais qualificados é imprescindível. A integração entre os softwares necessita de investimentos para atender todas as necessidades da empresa.

De acordo com Ribeiro (2015), o termo BIM 4D adiciona a variável tempo à plataforma, ou seja, insere um cronograma no modelo 3D, podendo assim visualizar todo o andamento da obra diariamente. É permitido visualizar diversas formas de execução e colocar em prática a mais satisfatória para o empreendimento, diminuindo os impactos e atrasos. O BIM 4D ajuda muito na escolha do layout do canteiro de obras em diversas etapas do projeto. É possível ter acesso a um maior número de informações, e isso é de suma importância para a tomada de decisões com relação ao planejamento. Comercialmente permite a visualização de todo o empreendimento, auxiliando na hora de mostrar para o cliente.

#### 2.3.3 Ferramentas de software usadas

As ferramentas foram listadas a partir da revisão bibliográfica e baseado em Oliveira (2016).

#### 2.3.3.1 Autodesk Revit

O software Autodesk Revit é fabricado pela Autodesk, esse software abrange toda a parte de projeto até a sua execução. Suas funções são aplicadas em projeto nas áreas da arquitetura, engenharia de sistemas e de estruturas, engenharia mecânica e na execução de empreendimentos, permitindo a comunicação entre essas áreas (AUTODESK, 2016). Eastman et.al. (2014) afirmam que nos dias de hoje por possuir sua interface simplificada, a curva de aprendizado é facilitada e o suporte ao padrão IFC faz com que lidere o mercado quando se trata de projetos de arquitetura. O seu maior defeito é que quanto maior o projeto, maior é o nível de detalhe e consequentemente, maior exigência da estação de trabalho, aumentando assim o investimento em hardware.

## 2.3.3.2 Tekla Structures

Tekla Structures é um software de análise estrutural fabricado pela Tekla Corp., em 2004 houve uma ampliação para englobar seu suporte para materiais de aço, concreto estrutural e pré-moldado, madeira e engenharia estrutural com todos os tipos de estruturas. É um software multifuncional que permite a modelagem de diversas estruturas formadas por materiais estruturais e seus detalhamentos. Permite a utilização e modificação do objeto por vários usuários ao mesmo tempo e ainda não tem limitações quanto ao tamanho dos projetos e com relação a projetos complexos. Por abranger uma gama maior de tipos estruturais e projetos complexos, o seu nível de aprendizagem é elevado, exigindo maior conhecimento das ferramentas e possibilidades do programa (EASTMAN ET.AL., 2014).

#### 2.3.3.3 Graphisoft ArchiCAD

De acordo com Eastman et al. (2014), o ArchiCAD é o software BIM mais velho do mercado, criado pela Graphisoft nos anos 80. Permite suporte para um grupo de sistemas de análises energéticas e de sustentabilidade do empreendimento. Sua interface permite fácil aprendizagem, mas também se limita quanto a capacidade de processamento de projetos maiores e complexos. Além de trabalhar com o formato IFC possui uma vasta biblioteca de objetos paramétricos.

## 2.3.3.4 Solibri Model Checker

O software Solibri Model Checker (SMC) foi criado com a finalidade de ser um sistema de detecção de falhas em projetos da construção civil confeccionados na plataforma BIM. O software conta com uma ferramenta importante de análise de interferências que possibilita ao operador identificar possíveis erros de projeto antes mesmo de colocar a execução em prática, a checagem do modelo pelo programa possui um conjunto de regras que podem ser modificadas a qualquer momento. Por exemplo, atender as normas exigidas pelos bombeiros, é possível lançar no software as normas e este faz a análise baseado nelas, encontrando as divergências que podem ter ocorrido na hora de que o projeto foi feito (SOLIBRI, 2016).

#### 2.3.3.5 Autodesk Navisworks

O Autodesk Navisworks é a ferramenta criada pela Autodesk com o intuito de fazer a análise de estruturas, coordenação de projetos, simulação da execução e a revisão de forma conjunta de todos os projetos. Permite ainda que os profissionais da arquitetura e construção consigam rever de forma holística os modelos e informações integrados, como os envolvidos com a finalidade de chegar ao melhor controle acerca dos resultados do projeto. As ferramentas de integração, análise e comunicação auxiliam os grupos a coordenar disciplinas, resolver divergências e planejar os projetos no momento que antecede a construção ou reforma (AUTODESK, 2016).

#### 2.3.3.6 ConstructSim

ConstructSim é um aplicativo que permite a simulação virtual de construções que conclui o ProjectWise Construction Work Package Server transmitindo informações adicionais para Workface Planning em grandes projetos industriais, incluindo a elaboração de um modelo de construção virtual de grande valor e automatizando a fabricação de pacotes de trabalho de instalação. Esse software ainda possibilita o gerenciamento de informações construtivas, empacotamento de trabalho e elaboração de relatórios holísticos do trabalho automatizados e atividades perspicazes para possibilitar aos empreiteiros a implementação avançada do software fabricado pela Bentley Systems (2014, apud CONTE, 2014).

#### 2.4 CASOS DE BIM NA EXECUÇÃO

Os casos de uso da plataforma BIM para execução são apresentados a seguir, porém, nenhum deles cita a ferramenta usada no projeto.

#### 2.4.1 Cobertura do estádio Professor Dário Rodrigues Leite

Ribeiro (2015) relata que a eficiência do BIM na exportação e importação de informações com outros softwares se mostrou bastante válida, oferecendo a execução do modelo 3D do estádio Professor Dário Rodrigues Leite, situado na cidade de Guaratinguetá-SP, que possuía um formato de execução 3D sem a presença da plataforma BIM, e o uso dessa plataforma foi aplicado só na cobertura do estádio. Com a utilização da tecnologia BIM foi possível integrar informações de todas as fases de projeto e antecipar a tomada de decisões, auxiliando a mitigar e corrigir os erros da obra.

A tecnologia BIM apresentou diversos benefícios em relação às tecnologias tradicionais e às particularidades do objeto analisado, solucionando e mitigando os empecilhos existentes. Por se tratar de uma obra de longo prazo, a parcela de tempo destinada à criação de bibliotecas BIM necessárias para o projeto retratou uma parcela mínima de tempo se comparada ao tempo total do empreendimento. Assim, o mesmo pode se dizer em relação ao software e hardware, pois o seu custo representou uma pequena porcentagem se comparada ao custo total da obra. Dado a complexidade do projeto, os arquivos gerados são grandes para a criação dos modelos digitais, dificultando o manuseio dos mesmos, mostrando ainda mais que o uso do BIM é necessário para sucesso final da execução (RIBEIRO, 2015).

#### 2.4.2 Condomínio Residencial

Garrido et al. (2013) descreve um condomínio residencial de quatro torres, cada umas das torres possuía um piso térreo, três pavimentos tipo, um barrilete e um pavimento para a caixa d'água. O condomínio possui ao todo 96 apartamentos sendo 24 em cada prédio. Os profissionais responsáveis pela obra não possuíam nenhum conhecimento de BIM, porém tinham vasta experiência em CAD 2D, cronogramas de Gantt e o uso de Linhas de Balanço. Com a implementação do BIM 4D, foi possível compartilhar os procedimentos executivos entre todos os integrantes.

O uso do BIM 4D se mostrou válido quanto a aplicação da plataforma na tomada de decisões no projeto estudado e sua utilização mostrou resultados positivos. Foram apresentadas algumas interferências entre as atividades e a tecnologia aplicada mostrou-se pragmática e rápida. Soluções essas que poderiam até ser concebidas por profissionais sem o uso da plataforma, porém demandariam maior esforço e tempo. Assim o uso da plataforma detecta erros com eficácia e eficiência operacional (GARRRIDO et al., 2013).

#### 2.4.3 Centro Médico Camino em Mountain View

Eastman et al. (2014), discorre sobre o edifício de consultórios médicos El Camino e o seu estacionamento, localizados em Mountain View-Califórnia, nas proximidades da Baía de San Francisco. Foram utilizados modelos 3D ligados a técnicas de construção enxuta. Isso levou a uma antecipação na conclusão da construção em seis meses, se comparado ao método tradicional de construção, gerando ganhos a todos envolvidos no projeto.

Sem a utilização da plataforma BIM o detalhamento de execução seria complexo, visto que com ela pode-se agregar informações aos projetos durante toda a obra. O objetivo principal do investidor era reduzir prazo de execução, para que a clínica entrasse em operação o quanto antes. Tanto que a obra foi iniciada sem a conclusão total do detalhamento do projeto (EASTMAN et al., 2014).

#### 3 METODOLOGIA

A pesquisa é um estudo de caso que pode ser classificada como qualitativa quanto a sua natureza, pois, analisa e avalia as informações do tema. Quanto aos fins ela é exploratória por abordar um tema recente e aplicada por resolver um problema concreto da Ecovilla.

## 3.1 Desenho de estudo

De acordo com os parâmetros de Prodanov e Freitas (2013) este estudo é classificado quanto a sua natureza como aplicada, por ter como finalidade a produção de informações para aplicação prática com o intuito de solucionar o problema relacionado à gestão de obras com o uso do BIM 4D para aumento de eficiência e transparência aos stakeholders da Ecovilla.

O procedimento de pesquisa a ser adotado é um estudo empírico com uso de ferramentas classificadas como OPEN BIM. É uma pesquisa de abordagem qualitativa pois há fontes diretas para coleta de dados e interpretação dos resultados.

#### 3.2 Objeto de Estudo

O objeto de estudo deste trabalho é o projeto Ecovilla, que trata a construção de 20 casas com construção verde e vem sendo trabalhado desde 2014. Até o momento foram pesquisados vários materiais e técnicas construtivas para a Ecovilla conduzidas pelo NEI, usando o conceito de construção verde e para processos relativos às práticas de gestão de projeto e interoperabilidade de ferramentas.

O escopo deste trabalho é delimitado à fase de execução do projeto, contempla as análises de impacto das solicitações de mudança e acompanhamento da evolução das atividades em relação ao prazo, escopo e custos. Assim, gerando ao final um guia de recomendações para implantar o BIM na execução. O PMBOK será utilizado como base de boas práticas para gestão da obra (MARTINS; LINTZ, 2010).

#### 3.3 Local e Período de Realização da Pesquisa

A pesquisa foi realizada por meio de pesquisas em livros e artigos online e também foi tomado um projeto em execução de uma construtora de Palmas-TO, escolhida pelo porte da obra e facilidade de acesso às informações. O período de realização será entre os meses de julho de 2016 a maio de 2017.

Foi tomado um projeto real como ponto de partida para verificar à aplicabilidade dos conceitos BIM 4D, além de verificar no mundo real as dificuldades e desafios para sua adoção.

# 3.4 Procedimento da Pesquisa

A primeira parte da pesquisa Bibliográfica levanta artigos e informações sobre gerência de projeto em geral, utilização do BIM na execução, casos com a utilização do BIM, perdas e ganhos na construção civil. As demais etapas estão exibidas na figura 3 e descritas em seguida.

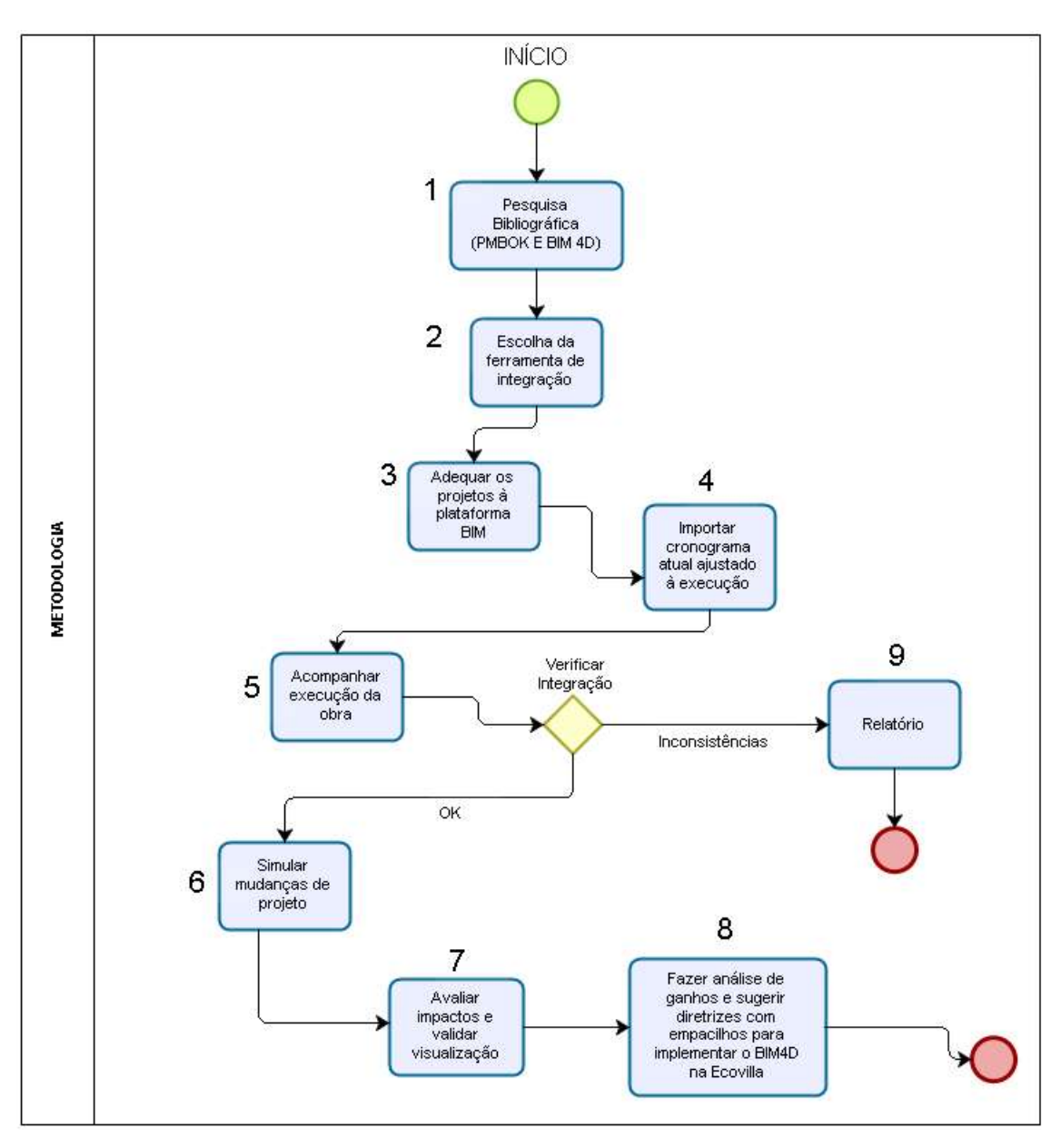

Figura 3 - Fluxograma da Metodologia de Estudo

No passo 2, a partir da disponibilidade de acesso para o aluno e também da capacidade da ferramenta de chegar no resultado desejado foi possível escolher o software Navisworks para integração do modelo 3D ao cronograma.Escolha essa ratificada pelo estudo de Johansson, Roupé e Bosh-Sijtsema (2015).

No passo 3, os projetos foram adequados à plataforma BIM. Neste passo também foi investido os estudos já realizados pelos NEI para a Ecovilla, delimitando e contextualizando a relevância deste trabalho no projeto.

No passo 4, foi tomado como base o cronograma feito por Vitor Dias (2016) e fez-se um cronograma que seja compatível com o software de integração.

No passo 5, com a utilização do software de integração, foi feito o acompanhamento da obra com base na modelagem 4D, analisou-se o modelo 3D aliado ao fator tempo que nesse caso o cronograma.

No passo 6, a partir do momento que os projetos foram integrados na plataforma BIM, as mudanças em tempo de execução foram simuladas, assim como as práticas de acompanhamento da obra e identificadas falhas e alterações no projeto e no cronograma que se mostraram necessárias.

No passo 7, com as evidências do passo anterior tornam possíveis a identificação do que há de bom no BIM 4D e o que requer procedimentos específicos para não gerar divergências após a integração com demais projetos.

No passo 8, após a validação foi criado um guia de recomendações sobre como utilizar a ferramenta BIM na execução, como proceder e quais parâmetros devem ser utilizados.

No passo 9 todas as falhas, inconsistências e erros identificados no processo foram analisadas e um relatório com possíveis soluções e diretrizes foi elaborado.

Segundo Fidelis (2016), o projeto Ecovilla por se tratar de um projeto novo, formado por várias parcerias e não existir nenhum projeto da mesma classe para ser tomado como referência, acaba se transformando em um produto propicio ao acontecimento de falhas e riscos na execução. Logo, a gestão de execução deve ser feita com cautela e com cuidado e atenção, garantindo a mitigação dos possíveis riscos.

#### 4 ESTUDO DE CAMPO

Com o objetivo de verificar a aplicabilidade dos conceitos do BIM 4D em um projeto já em fase de execução, foi tomado como base o experimento do HGP. Assim as ocorrências identificadas foram tomadas como referências para definir fatores críticos de sucesso, que neste estudo foram adequadas como recomendação à ECOVILLA.

#### 4.1 Experimento HGP

Para estudo de aplicação das ferramentas e dos conceitos de interoperabilidade a serem utilizadas nesse estudo foi escolhido a obra de ampliação e reforma do Hospital Geral de Palmas (HGP). Esta obra trata a entrega de 200 novos leitos, ampliação do centro cirúrgico com quatro novas salas, perfazendo um aumento de 2300 m².

O Hospital é de grande importância por ser o maior do estado, com mais de 10 anos de construção, são aproximadamente 3500 atendimentos por mês e mais de 9 mil cirurgias por ano com 15 mil internações. Nele há oito leitos de Unidade de Terapia Intensiva (UTI) Pediátrica, 26 de UTI Adulto, 196 especialidades clínicas e cirúrgicas, 120 retaguarda, 18 Unidades Intermediária e 5 Hemodinâmica e ainda existem 29 leitos de urgência/emergência no pronto-socorro. O hospital é referência para toda a região Norte do País, contando também com serviços de alta complexidade como a Hemodinâmica, Oncologia e a Agência Transfusional, Centro de Infusão Reumatológico e tratamento de doenças autoimunes.

A obra terá um investimento de R\$ 84,6 milhões, primeiramente planejada para ser executada em 18 meses, iniciada em 2014 programada para terminar em 2015, porém no início de 2015 foi paralisada pela construtora apenas com 20% do que tinha sido planejado construído. Em maio de 2016 foi retomada, e com término agora previsto para esse ano de 2017, os leitos passarão de 232 para 400 unidades, o centro cirúrgico terá mais 10 salas e a UTI contará com 60 leitos. Também será investido no pronto socorro que poderá atender 150 pacientes por dia.

As informações foram cedidas por um dos engenheiros da construtora e foi escolhida por ser uma obra bem ampla e por permitir verificar o impacto de vários fatores que poderiam ser pontos críticos para a implantação do BIM durante a execução, como: complexidade da obra, mudanças de escopo, fonte de recursos público.

Para a análise foi utilizado o terceiro andar do prédio de internação, por se tratar de um local que estava em fase de execução e pode ser feito um acompanhamento na obra. O local já estava em fase de finalização, ou seja, instalando tubulações em geral, revestimento de piso, pinturas e utensílios específicos para o hospital. O andar conta com a parte dos quartos de internação e ainda um andar técnico, porém a análise foi apenas da parte dos quartos.

#### 4.2 Seleção de Ferramentas

O NAVISWORKS foi o software escolhido para a integração do cronograma com o projeto para o acompanhamento da execução, o BIM 4D. Segundo Saceni (2016), o Navisworks é o software que permite maior facilidade de acesso e manuseio, além de uma gama maior de funções além das utilizadas e ainda cursos gratuitos e de livre acesso. Além disso, o seu download é disponibilizado gratuitamente para alunos de graduação no site da Autodesk por três anos.

Para a escolha da ferramenta de cronograma foi analisado a compatibilidade aceita pelo Navisworks, cronogramas gerados no MSProject e no Primavera. Porém esses softwares são pagos e dada a dificuldade de acesso, o cronograma foi elaborado no próprio Navisworks e para os pontos de maior complexidade foi usado uma planilha Excel como ponto de apoio.

Para os projetos arquitetônicos o REVIT foi escolhido por trabalhar dentro dos padrões IFC e permitir a exportação para o Navisworks em vários formatos e também por estar disponível aos alunos de graduação pelo site da Autodesk por três anos.

#### 4.3 Interoperabilidade no Projeto HGP

O engenheiro da obra cedeu a planta baixa técnica do andar, porém ela estava em formato .dwg, ou seja, todo o projeto foi feito no AutoCad, que não é um software compatível com a plataforma BIM, não contempla o formato IFC. Assim não foi possível exportar direto para o Navisworks.

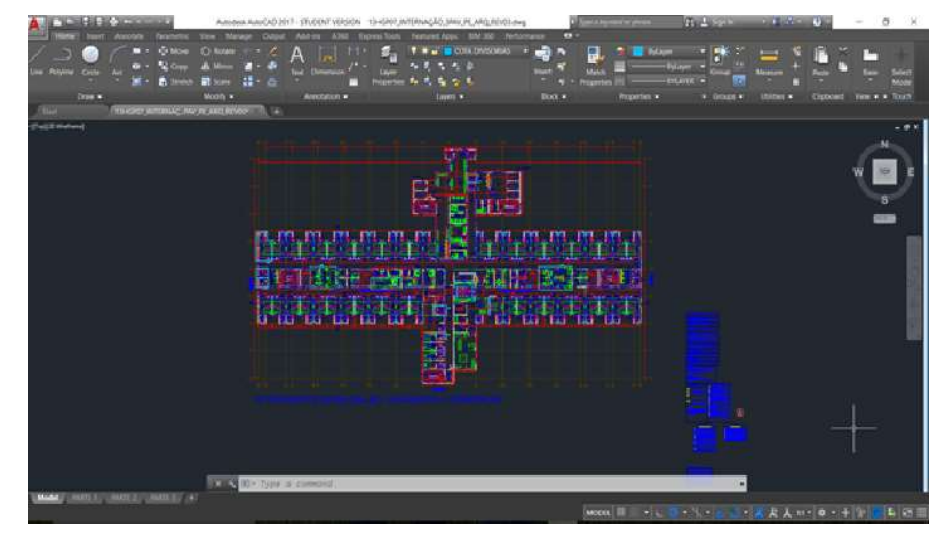

## Figura 4 - Planta Baixa Internação

Fonte: Autor

Para exportar essa planta baixa para o Navisworks é necessário colocar ela em um formato compatível, no caso deste projeto o .rvt adquirido pelo software Revit. Porém por ser um arquivo muito extenso e pesado não foi possível fazer essa adequação de primeira, podendo assim já observar um grande ponto de atenção para a aplicação da ferramenta, que é a de que todos os projetos estarem em um formato IFC.

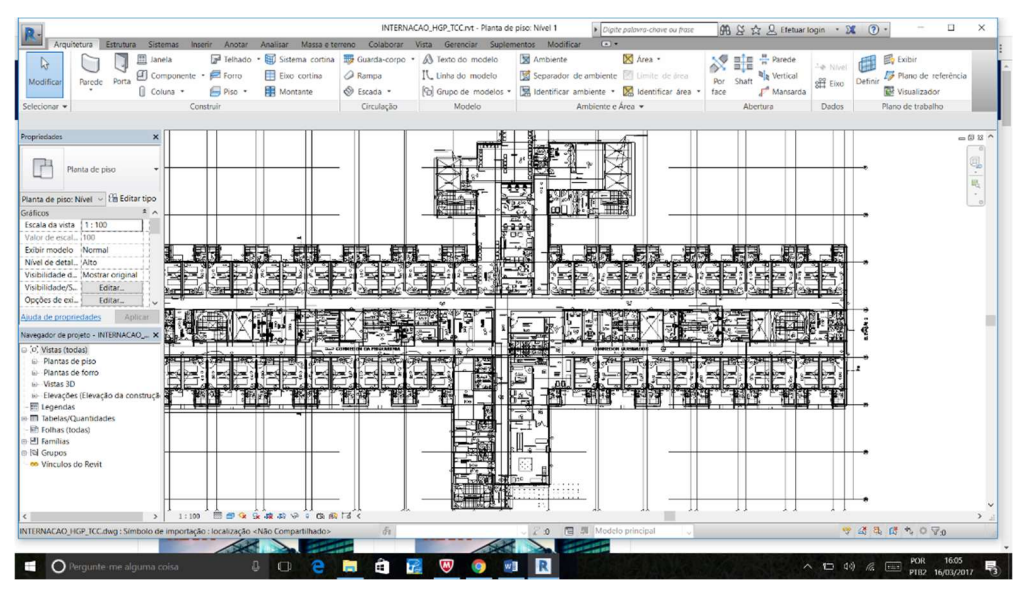

Figura 5 - Planta Baixa Internação no Revit

## Fonte: Autor

A figura 5 mostra a parte que foi possível exportar do AutoCad para o Revit, porém esse desenho é apenas utilizado como base para se fazer o projeto do Revit em cima dele, com isso ficou muito "carregado" por conta de a planta ser bem extensa, para tentar solucionar esse problema voltamos para o Autocad para diminuir a quantidade de layers e consequentemente diminuir os elementos construtivos do desenho com o intuito de deixar menos carregado.

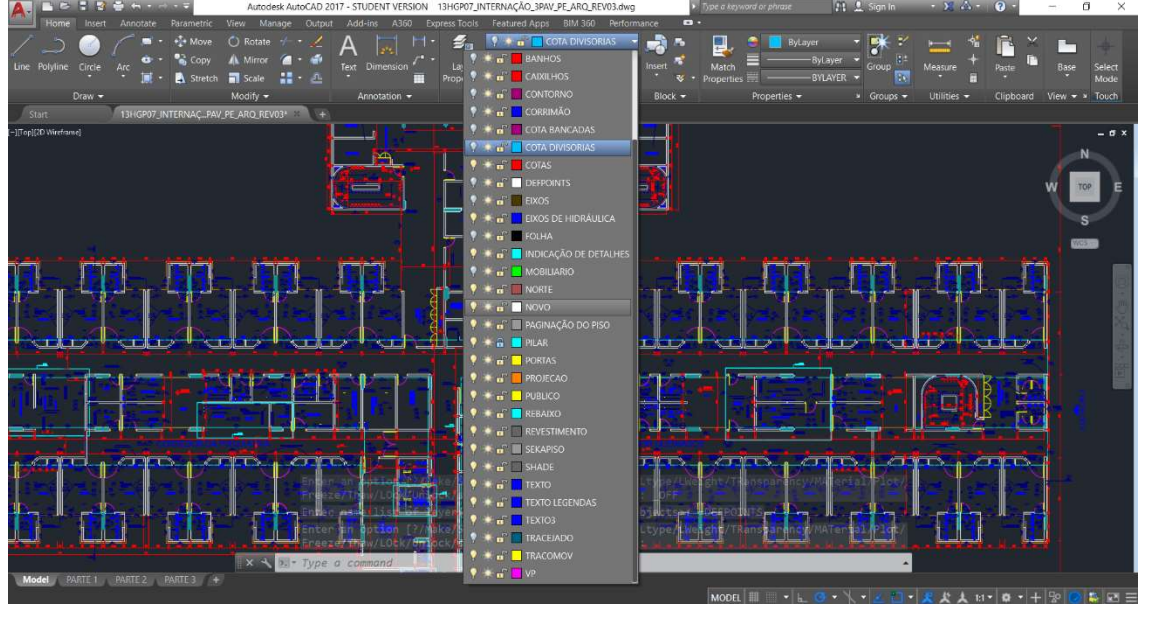

## Figura 6 - Planta Baixa sem layers no AutoCad

Fonte: Autor

Após os layers serem apagados foi possível desenhar algumas paredes, porém não teve como terminar, pois, o computador não suportou o tamanho do arquivo. Computador esse com seguintes configurações: 16 GB de memória RAM, 1TB de HB, Placa de vídeo de 4GB e processador core i7.

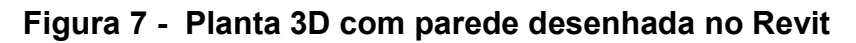

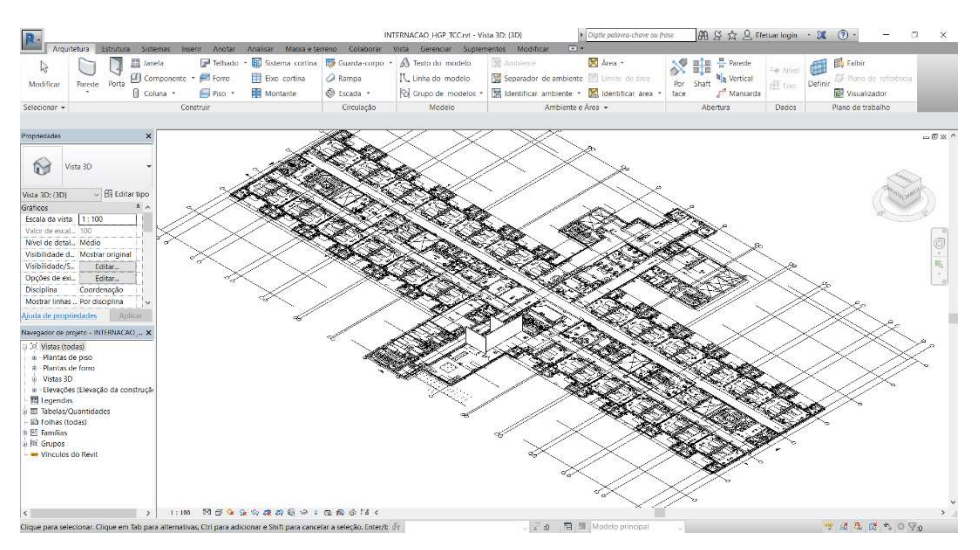

Fonte: Autor

Além da planta baixa foi fornecido também pela construtora o cronograma da obra para ser aplicado no software de acompanhamento de execução, só que esse cronograma estava em .pdf e representava toda a obra desde a parte de projetos até a execução.

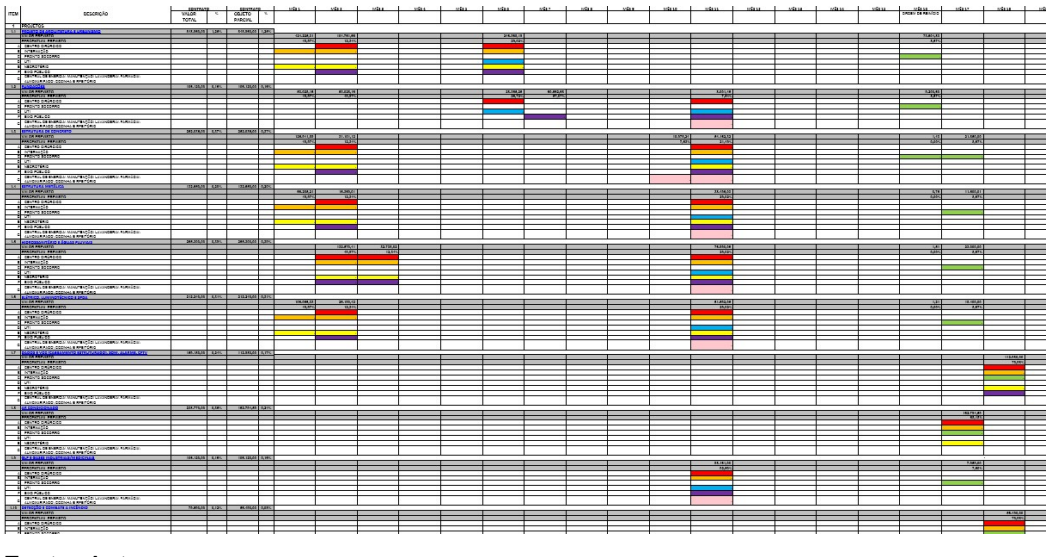

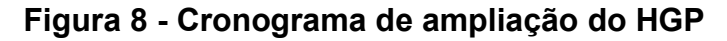

Fonte: Autor

Foi necessário adequar o cronograma para ser utilizado no Navisworks então foi retirado desse cronograma da figura 8 apenas a parte de execução da ala de internação. O resultado foi a planilha apresentada na figura 9.

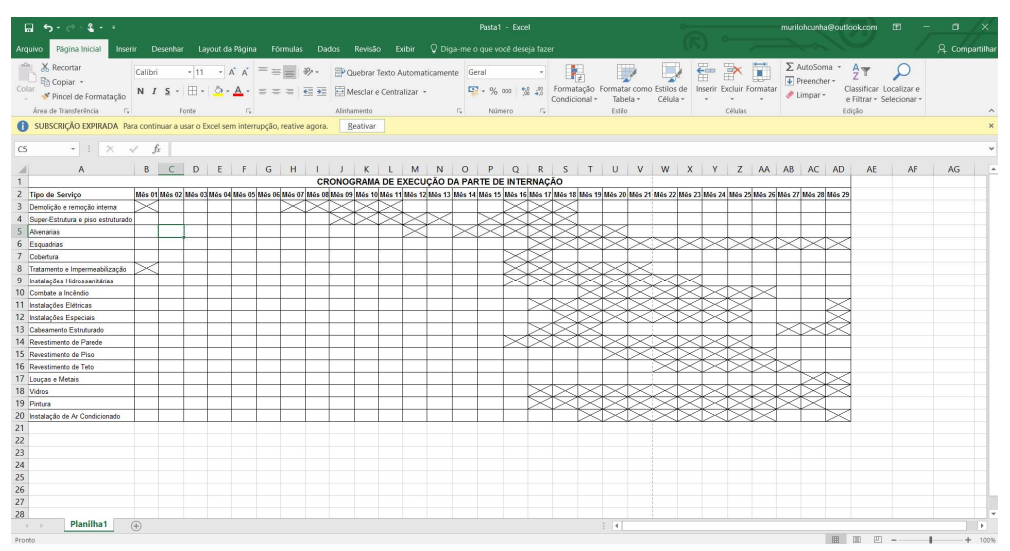

Figura 9 - Cronograma de execução da internação no Excel

Fonte: Autor

As tentativas de carga e adequação do formato DWG (Autocad) para o Navisworks perfizeram um total de 8 horas de esforço individual, contando com o poio de egresso do NEI e da rede de contatos.

Com as adversidades encontradas chegou-se até o contato com Douglas, estudante de arquitetura em Brasília, que executou o projeto do Hospital no Distrito Federal de aproximadamente dez mil m² e com experiência no Navisworks. Para o trabalho de compatibilização foi solicitado 10 horas ao custo de R\$ 750,00 reais.

Em decisão com a orientadora, estabeleceu-se a relevância de voltar ao foco deste estudo: Recomendações para o projeto Ecovilla adotar plenamente o BIM 4D.

Como não foi possível realizar a compatibilização do projeto arquitetônico do HGP para o Navisworks, não foi dado continuidade no cronograma. A partir do que foi feito pode-se observar que por ser uma obra bem complexa de grande área é necessário um planejamento adequado desde a concepção de projeto, para se ter todos os projetos em um único formato e tornar possível o acompanhamento de execução no programa escolhido. Também ter sempre um cronograma atualizado ainda mais nesse caso especifico que é uma obra do governo que depende de inúmeras variáveis para ser executada. Aqui foi testado a adoção do BIM 4D em uma obra já em execução, o que dificultou muito em todos os aspectos desde de adequação de projeto ao acompanhamento com a ferramenta. Este experimento possibilitou ratificar alguns fatores críticos de sucesso, descritos a seguir.

#### 4.4 Fatores Críticos de Sucesso

Ao acompanhar a execução do projeto do HGP ficou evidente que é necessário um conjunto de fatores para obter os benefícios da adoção do BIM 4D em um projeto: a compatibilização dos projetos, processos claros de acompanhamento e gestão de mudanças; gestão de riscos; e, o fator humano. A seguir cada um destes fatores são descritos a partir do experimento, observações e entrevistas em campo.

## 4.4.1 Compatibilização de Projetos

Todos os projetos devem ser feitos em softwares da plataforma BIM, projetos que envolvem: o arquitetônico, estrutural, hidráulico, sanitário entre outros. Isso é necessário porque os programas de acompanhamento de obra necessitam que todos estejam em formato IFC.

Outro fator é o cronograma que deve representar a realidade do projeto, ou seja, descrever as atividades que realmente vão ser realizadas naquela construção em um arquivo passível de exportar no programa de acompanhamento, além de profissionais que realmente entendam e saibam operar os softwares e a plataforma BIM.

#### 4.4.2 Processo de Acompanhamento e Mudança

A implantação do BIM 4D em uma obra que já foi iniciada e não foi utilizada essa plataforma em nada, é bem mais complicado por conta do uso de projetos já feitos que podem ou não estar facilmente disponíveis. Portanto é necessário além de requisitar os projetos em formato IFC é fundamental mantê-los atualizados, o custo também é bem maior para adequar esses projetos do que fazer eles do começo, erros de compatibilização podem surgir mais facilmente. Erros que podem afetar prazos e custos durante o acompanhamento da execução. Ainda os profissionais podem impactar também o uso dessa nova forma de acompanhamento, por não estarem acostumados com os softwares e a plataforma pode haver resistência da parte deles. Para mitigar esse impacto é de fundamental relevância, como já observados por Victor Dias (2016) e Fidelis (2016) a definição de processos para avaliar a mudança e como usar as ferramentas.

#### 4.4.3 Gestão de Risco

Para controlar a gestão de risco nas obras, a empresa tem em todas suas obras o cronograma para acompanhamento e medição de serviços e além disso deve ter em caixa recursos próprios, para algum atraso no pagamento. Quando isso ocorrer a empresa tem capacidade de levar a obra adiante sem afetar seu cronograma global de projeto, existem folgas também para correção de possíveis erros, foi possível identificar esse fato na obra do HGP, no qual não houve atrasos no cronograma.

Como a empresa possui recursos financeiros próprios para continuar as obras, em caso de atrasos de pagamentos, o que reduziu o risco de atrasos de pagamentos dos colaboradores o que diminui as faltas e possíveis greves dos mesmos.

#### 4.4.4 Fator Humano

Observou-se no estudo, a importância de ter um quadro de funcionários com competências e funções claramente mapeadas. Logo, como existem vários funcionários que tem as mesmas funções com isso se algum faltar pode ser substituído. O método utilizado é o de frentes de trabalho para ajudar no cronograma e distribuição dos colaboradores na obra.

A necessidade de processos para distinguir o que é a atividade humana e o que deve ser atualizado no software ficou evidente no estudo. Fato que ratifica a relevância de ter na Ecovilla uma estrutura de projeto voltada para lidar com os voluntários e com os recursos de execução como apontados no estudo de Vasconcelos (2016).

# 5 Ecovilla no BIM

O estudo feito anteriormente do Hospital Geral de Palmas foi para dar base para o acompanhamento da obra do Ecovilla, que é o projeto de construção de 20 casas com o uso de técnicas sustentáveis e construídas em mutirão para pessoas de baixa renda, com o intuito de diminuir o déficit habitacional na cidade de Palmas-TO. Para aplicação do BIM 4D e o seu acompanhamento seria necessário o uso do projeto arquitetônico das casas e o cronograma de execução.

O projeto arquitetônico foi realizado por Ribeiro Júnior (2017) como trabalho de conclusão do curso de arquitetura do Ceulp/Ulbra, ele forneceu a planta já em formato .rvt, ou seja, no software Revit. Fato que facilitou, pois já poderia ser utilizada no software de acompanhamento de obra.

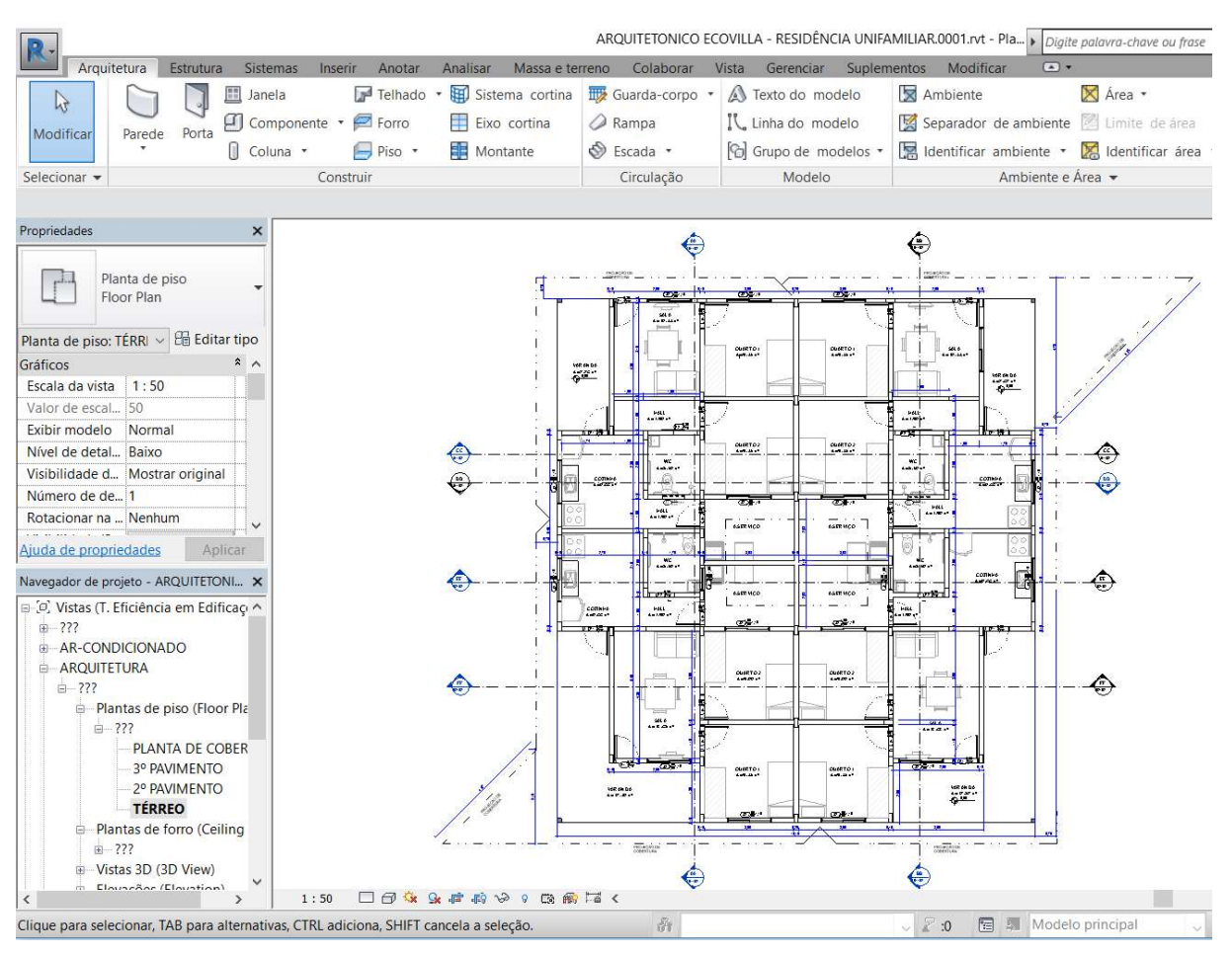

# Figura 10 - Planta baixa casa Ecovilla

#### Fonte: Autor

Com a planta baixa no Revit já é possível gerar as vistas em três dimensões do

projeto.

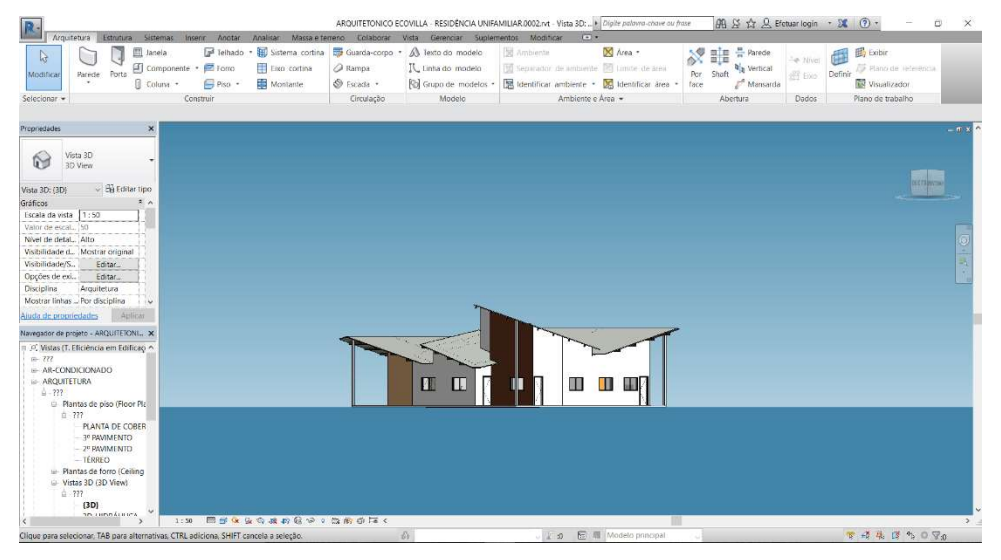

# Figura 11 - Vista 3D casa Ecovilla

#### Fonte: Autor

Algumas alterações foram feitas na planta baixa por conta do cronograma ser baseado na linha de balanço proposta por Victor Dias (2016), e devido a algumas informações contidas na linha de balanço não estarem representadas no desenho 3D da Ecovilla. Para efeito deste estudo foram representadas pelas tarefas viga baldrame, movimentação de terra e estrutura, vide figura 12.

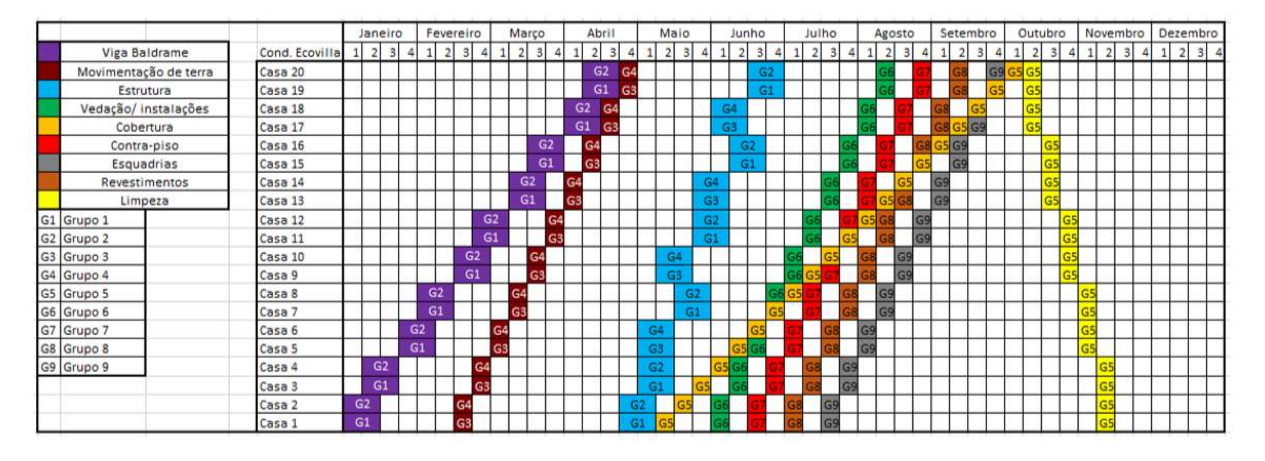

## Figura 12 - Proposta de linha de balanço

Fonte: Victor Dias (2016)

Com base nessa proposta de linha de balanço foi feito o cronograma da obra, em um software compatível, o NAVISWORKS, que vai ser utilizado no acompanhamento de obra.

Para tornar o projeto BIM 4D, foi necessário aliar à planta baixa no formato adequado, nesse caso no software Revit, que já permite a visão em três dimensões, e inserir o cronograma que representa o tempo que é o fator que aumenta uma dimensão 3D, tornando-o 4D. Foi possível fazer análise de atrasos na execução somente colocando a data da execução, pois, colocando o dia o programa já mostra em 3D como a obra deve estar para obedecer ao cronograma. Para tornar ele ainda mais completo é inserido a variável custo, que representa o BIM 5D, esse trabalho está sendo realizado em outro projeto de pesquisa.

Por conta da linha balanço foi necessário inserir na maquete 3D alguns elementos para representar no Navisworks algumas tarefas que são a viga baldrame e a parte estrutural das casas, não foi realizado um cálculo preciso, pois isso será feito em um trabalho futuro.

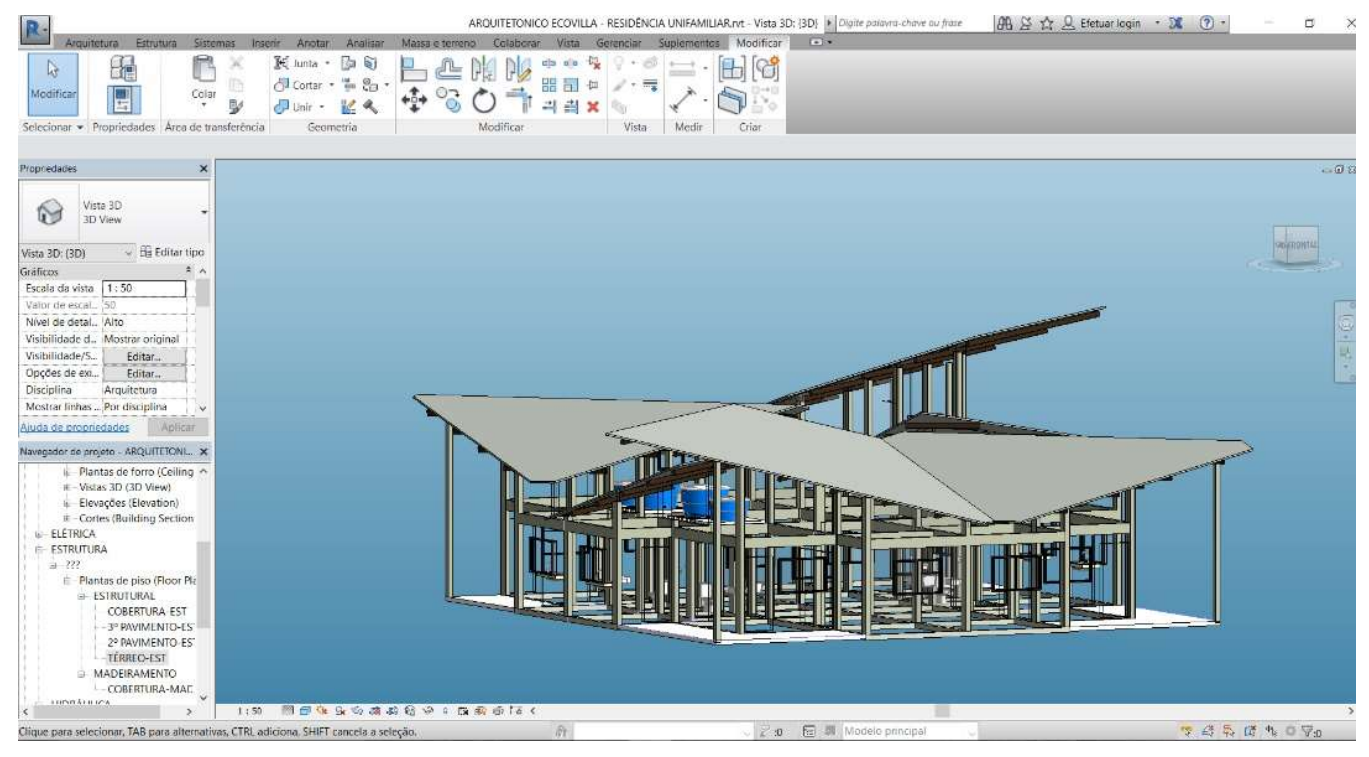

#### Figura 13 - Estrutural da casa do Ecovilla

Fonte: Autor

Para realizar o trabalho foram usadas as 20 casas agrupadas em grupos de quatro casas, ou seja, casas seriadas. Foi inserido no local uma área de convivência para as famílias.

# $[ \tfrac{1}{2} \tfrac{1}{2} \tfrac$ 阊  $+5 \rightarrow$ Vista 30 6  $\mathbb{D}_{-1}$  $\Box$ **A & IF & O Vo**  $\mathcal{L}$  of  $\mathbb{R}$  is

# Figura 14 - Área de convivência

#### Fonte: Autor

E também foi feito o projeto estrutural dessa área e a viga baldrame para obedecer às tarefas da linha de balanço.

# Figura 15 - Estrutural da Área de Convivência

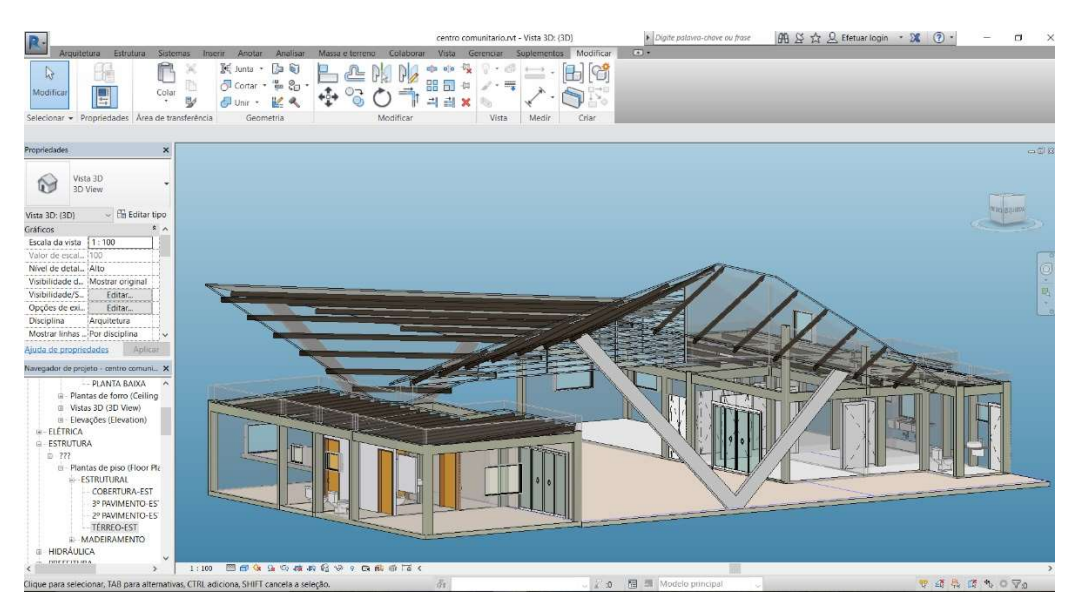

#### Fonte: Autor

A área de implantação dos cinco grupos de casas do Ecovilla e da área de convivência para as famílias, está localizada no AESO 73 (706 Sul), a planta arquitetônica da área de convivência e da implantação do grupo de casas da Ecovilla foram retiradas de Ribeiro Junior (2017).

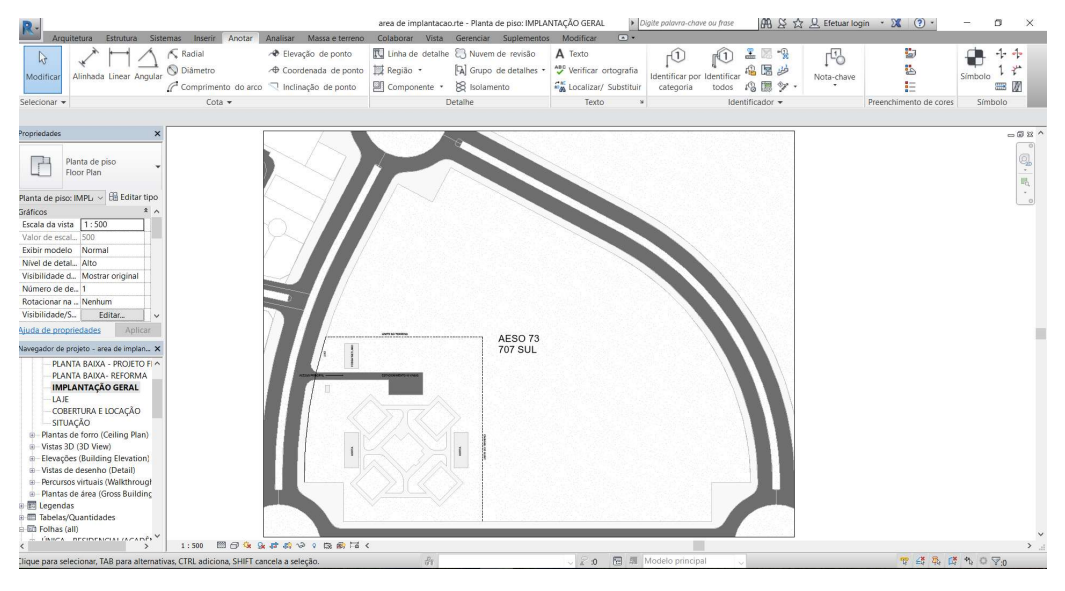

# Figura 16 - Área de implantação do Ecovilla

#### Fonte: Autor

Nessa área de implantação foi possível inserir todo o modelo do Ecovilla, verificou-se alguns erros na integração como: os blocos de paredes fora de cada grupo de casas.

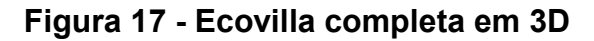

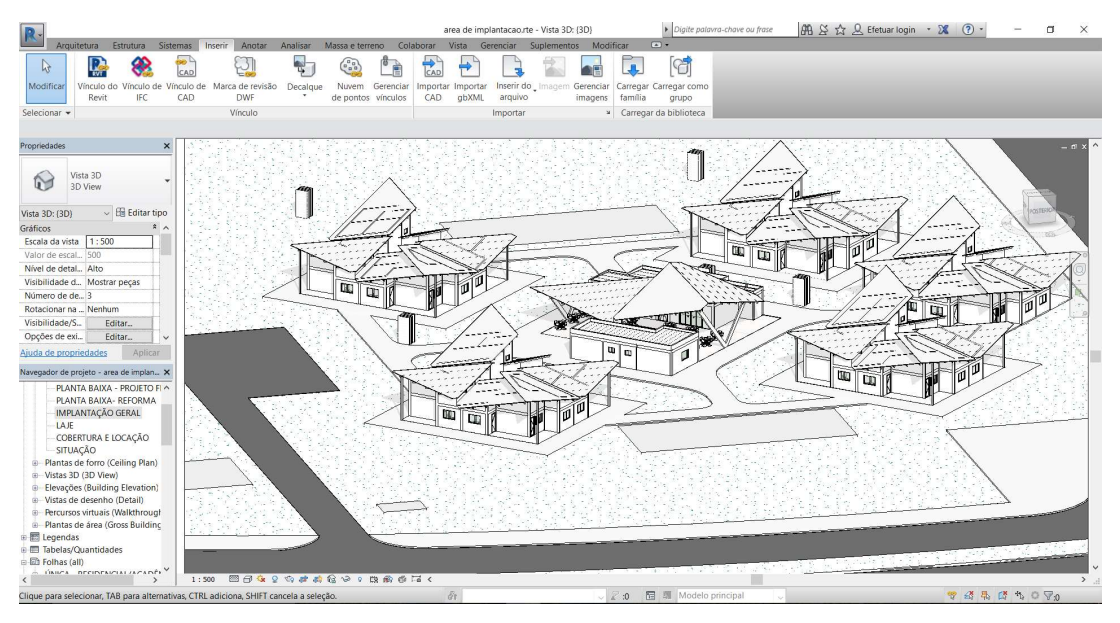

Fonte: Autor

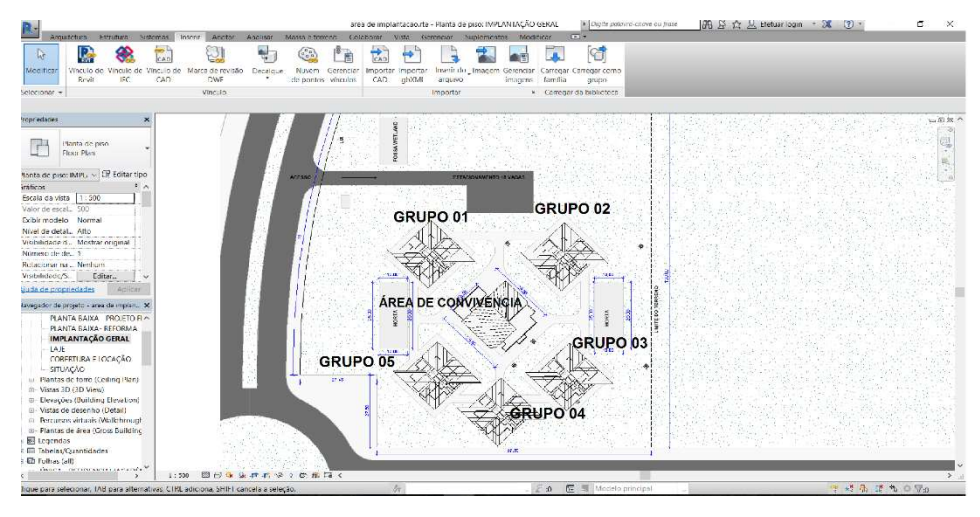

## Figura 18 - Planta de Cobertura do Ecovilla

#### Fonte: Autor

Para transformar o projeto em BIM 4D foi necessário fazer o cronograma, isso baseado na linha de balanço mostrada anteriormente. Foi agrupado as casas de 01 a 04, 05 a 08, 9 a 12, 13 a 16, 17 a 20 e a área de convivência, identificados na figura acima. Para cada grupo de casa foram selecionados apenas algumas tarefas da linha de balanço por conta da representação do projeto 3D, algumas tarefas foram adicionadas ao modelo 3D como citado anteriormente, essas tarefas são em sequência viga baldrame, movimentação de terra, estrutura, vedação (paredes), cobertura, e esquadrias.

Isso foi separado em uma planilha do Excel para organização, pois será inserido direto no Navisworks e não vai ser feito em outros programas de cronograma por conta do Navisworks ser compatível apenas com programas pagos os quais não se teve acesso. Além disso, uma vez carregado no Navisworks as atividades de cálculo de caminho crítico e lançamento da execução podem ser feitas na ferramenta. A priori, isso dispensaria o uso de outras ferramentas para o acompanhamento de projetos. Para fazer o cronograma foi adaptado todas as datas da linha de balanço para o ano de 2018.

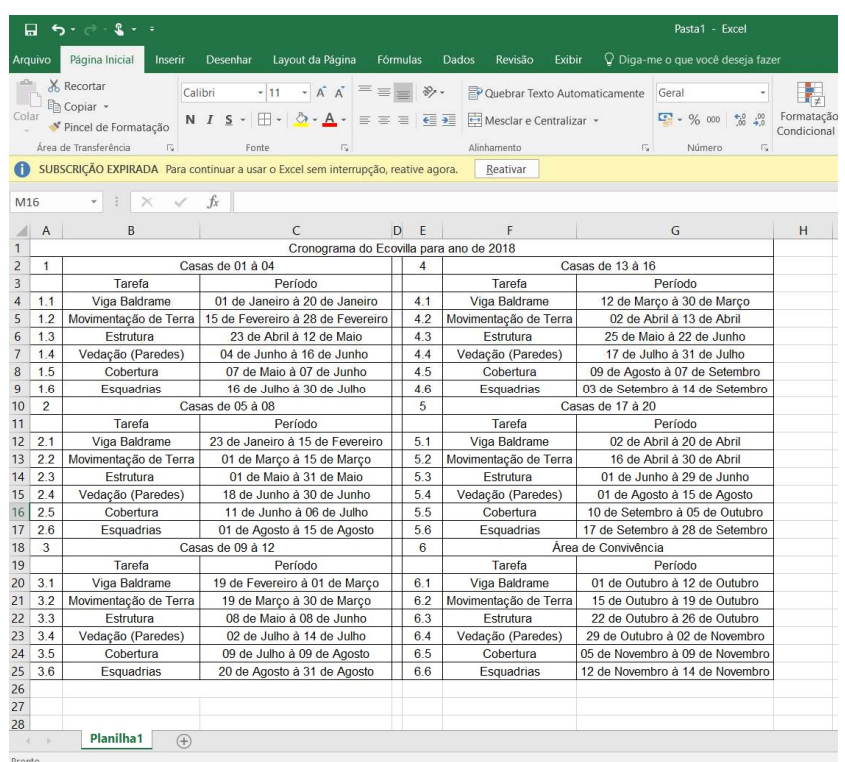

# Figura 19 - Cronograma geral do Ecovilla

Fonte: Autor

Com esses arquivos agora disponíveis pode-se dar partida ao BIM 4D no Navisworks.

## 6 Ecovilla no BIM 4D

Para a simulação da execução do Ecovilla no BIM 4D, foram utilizados os arquivos preparados anteriormente. Primeiramente, foi feito a tentativa de exportação do modelo representado na figura 17, essa primeira tentativa foi exportado em formato .NWC que é do Navisworks. Esse software permite vários formatos e o Revit já transforma seu arquivo .rvt nesses formatos.

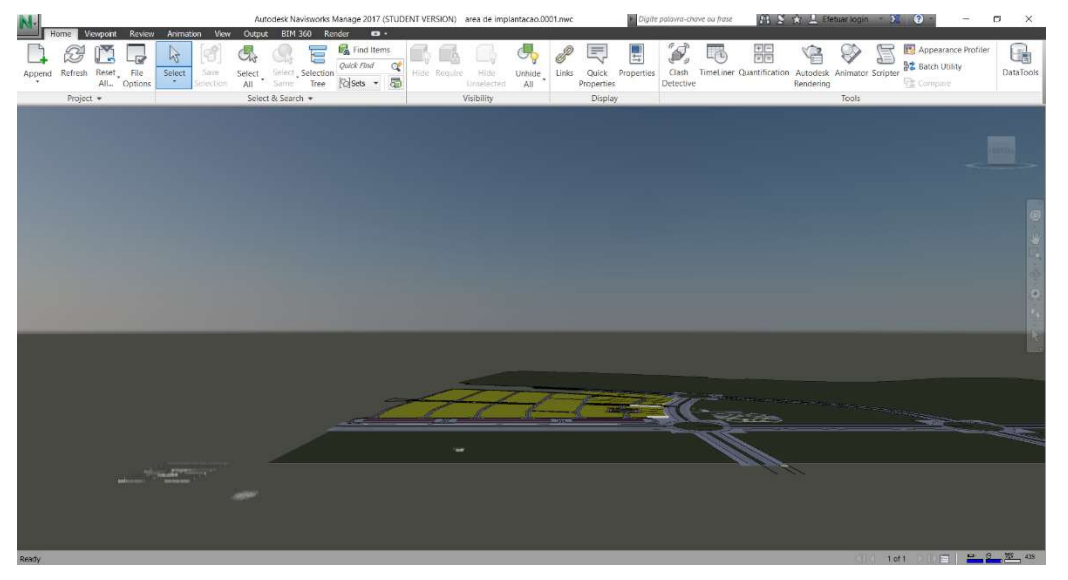

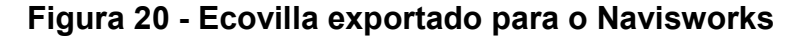

Fonte: Autor

Como se pode observar na figura 20 houve erros na exportação do Revit para o Navisworks no formato .NWC. Então foi feito uma nova tentativa dessa vez para o formato IFC.

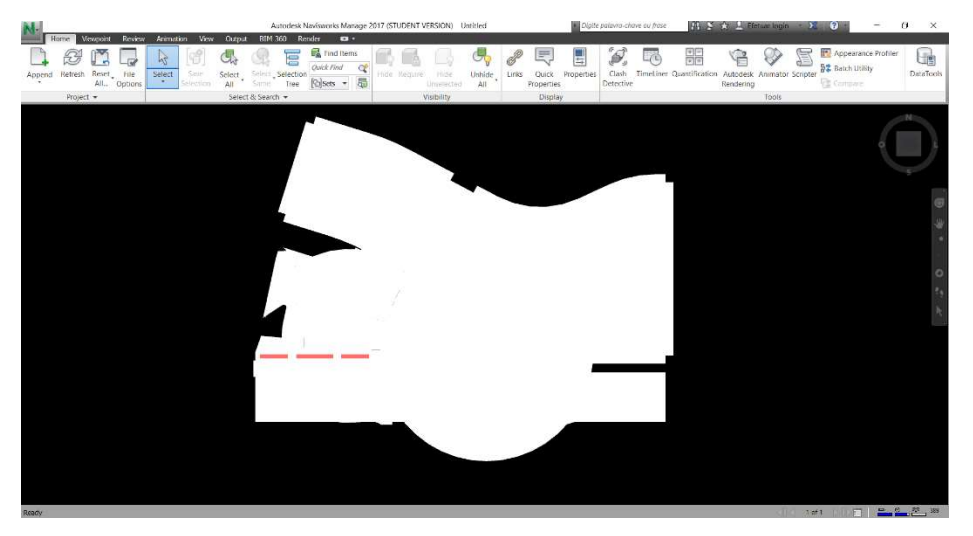

Figura 21 - Ecovila exportada para o Navisworks

Fonte: Autor

Como mostra a figura anterior houve um erro na exportação também, o que indica que o trabalho deve ser direcionado para uma pesquisa sobre esses erros. Pois pode haver falhas na ferramenta ou no processo de interpretações do IFC demandando ajustes manuais, como já identificado por NAVES (2016). Para conclusão do trabalho foi feita mais uma tentativa exportando apenas um grupo de casas para o Navisworks.

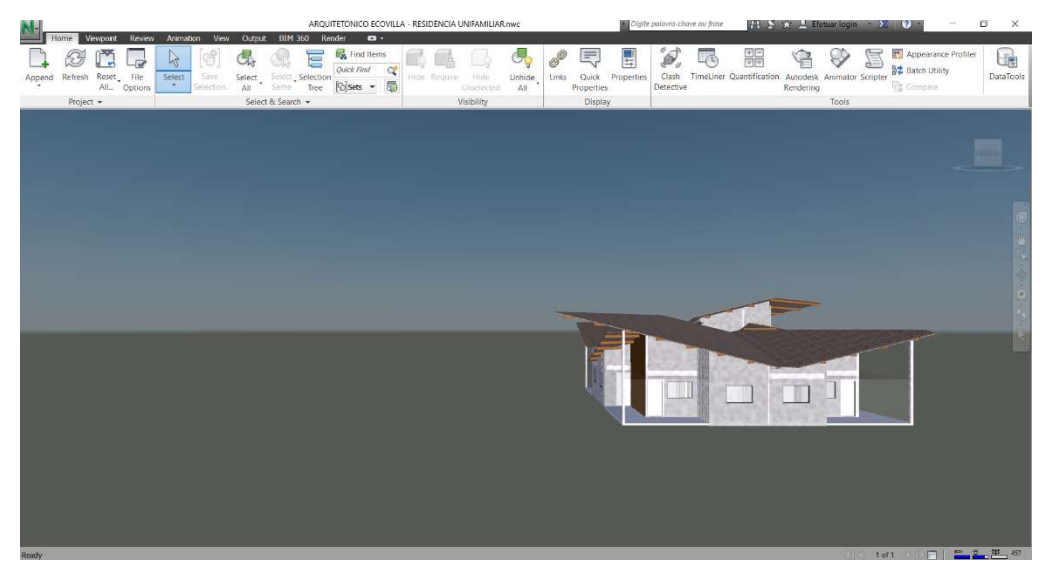

Figura 22 - Grupo de casa exportado para o Navisworks

Fonte: Autor

Exportando apenas um grupo de casas não foi observado nenhum erro de compatibilização.

Então foi necessário readequar a planilha do cronograma para a simulação 4D retirando a tarefa de movimentação de terra. Porém as atividades devem ser incluída manualmente no cronograma. Como não houve falhas na exportação de um grupo menor de casas, uma hipótese levantada é que pode haver restrições de capacidade de processamento do computador com a quantidade de elementos construtivos do projeto.

|                                                        | 口            | $\epsilon_1$ , $\epsilon_2$ , $\epsilon_3$ , $\epsilon_4$ |         |                                            |                                                                                                    |          |   |       |                   |
|--------------------------------------------------------|--------------|-----------------------------------------------------------|---------|--------------------------------------------|----------------------------------------------------------------------------------------------------|----------|---|-------|-------------------|
|                                                        | Arquivo      | Página Inicial                                            | Inserir | Desenhar                                   | Layout da Página                                                                                        | Fórmulas |   | Dados |                   |
| alla .<br>X Recortar<br>Arial<br><sup>2</sup> Copiar - |              |                                                           |         | $\cdot$ A $\land$ $\equiv \equiv$<br>$-10$ |                                                                                                    |          |   | P     |                   |
| Colar                                                  |              | * Pincel de Formatação                                    |         | $N$ $I$ $S$ $\sim$                         | $\Box \cdot \big  \bigcirc \cdot A \cdot \big  \equiv \equiv \equiv \big  \equiv \overline{\mathbf{H}}$ |          |   |       | $\leftrightarrow$ |
|                                                        |              | Área de Transferência                                     | 门       | Fonte                                      | Б                                                                                                    |          |   |       | Alin              |
|                                                        |              |                                                           |         |                                            | SUBSCRIÇÃO EXPIRADA Para continuar a usar o Excel sem interrupção, reative agora.                       |          |   |       |                   |
| C9                                                     |              |                                                           |         | $f_x$                                      | 24 de Abril à 08 de Maio                                                                                |          |   |       |                   |
| А                                                      | A            | <sub>R</sub>                                              |         |                                            | $\epsilon$                                                                                              | D        | E |       |                   |
| 1                                                      |              | Cronograma do Ecovilla para ano de 2018                   |         |                                            |                                                                                                    |          |   |       |                   |
| $\overline{\phantom{0}}$                               | $\mathbf{1}$ | Grupo de casas                                            |         |                                            |                                                                                                    |          |   |       |                   |
| $\overline{3}$                                         |              | Tarefa                                                    |         | Período                                    |                                                                                                    |          |   |       |                   |
| $\overline{4}$                                         | 11           | Viga Baldrame                                             |         | 02 de Janeiro à 23 de Janeiro              |                                                                                                    |          |   |       |                   |
| 5                                                      | 12           | Estrutura                                                 |         | 24 de Janeiro à 21 de Fevereiro            |                                                                                                    |          |   |       |                   |
| 6                                                      | 1.3          | Vedação (Paredes)                                         |         | 22 de Fevereiro à 08 de Março              |                                                                                                    |          |   |       |                   |
| 7                                                      | 1.4          | Contra-piso                                               |         |                                            | 09 de Marco à 23 de Marco                                                                               |          |   |       |                   |
| 8                                                      | 1.5          | Cobertura                                                 |         |                                            | 26 de Março à 23 de Abril                                                                               |          |   |       |                   |
| 9                                                      | 1.6          | <b>Esquadrias</b>                                         |         |                                            | 24 de Abril à 08 de Maio                                                                                |          |   |       |                   |
| 10                                                     |              |                                                           |         |                                            |                                                                                                    |          |   |       |                   |
| 11                                                     |              |                                                           |         |                                            |                                                                                                    |          |   |       |                   |
| 12                                                     |              |                                                           |         |                                            |                                                                                                    |          |   |       |                   |
| 13                                                     |              |                                                           |         |                                            |                                                                                                    |          |   |       |                   |
| 14                                                     |              |                                                           |         |                                            |                                                                                                    |          |   |       |                   |

Figura 23 - Cronograma para grupo de casas

Fonte: Autor

Agora foi possível inserir no Navisworks o cronograma para a simulação 4D. Primeiro foi importado a planta do Ecovilla em .rvt, IFC e em .nwc, o formato que teve melhor resultado em extrair as tarefas do cronograma foi o .rvt, nos outros não foi possível a localização da parte estrutural.

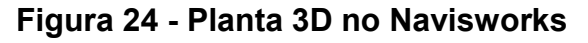

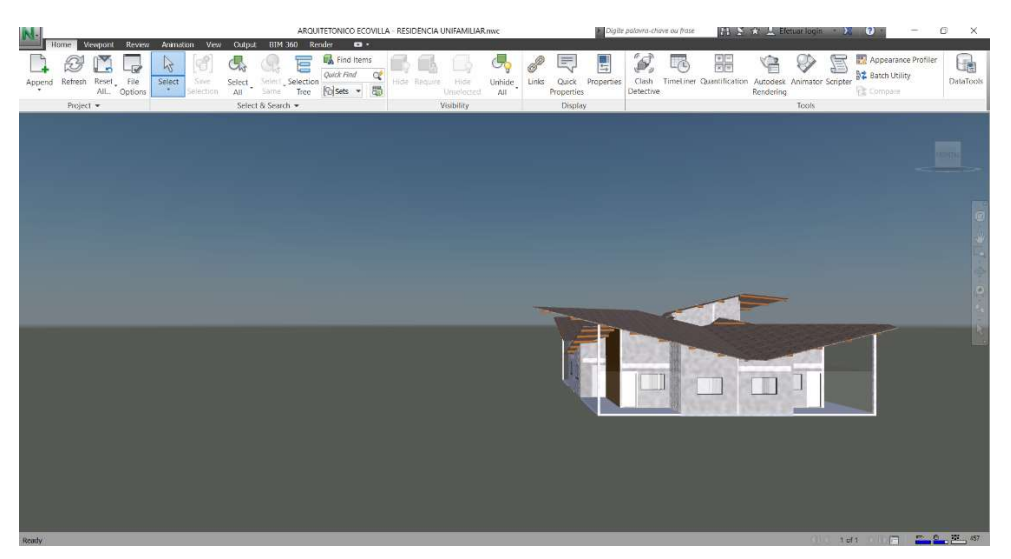

Fonte: Autor

Depois de colocado a planta 3D, o cronograma foi readequado dentro do programa e algumas tarefas foram divididas, uma delas foi o estrutural que teve que ser dividido em vigas e pilares e as esquadrias que foram divididas em portas e janelas para a identificação no modelo 3D.

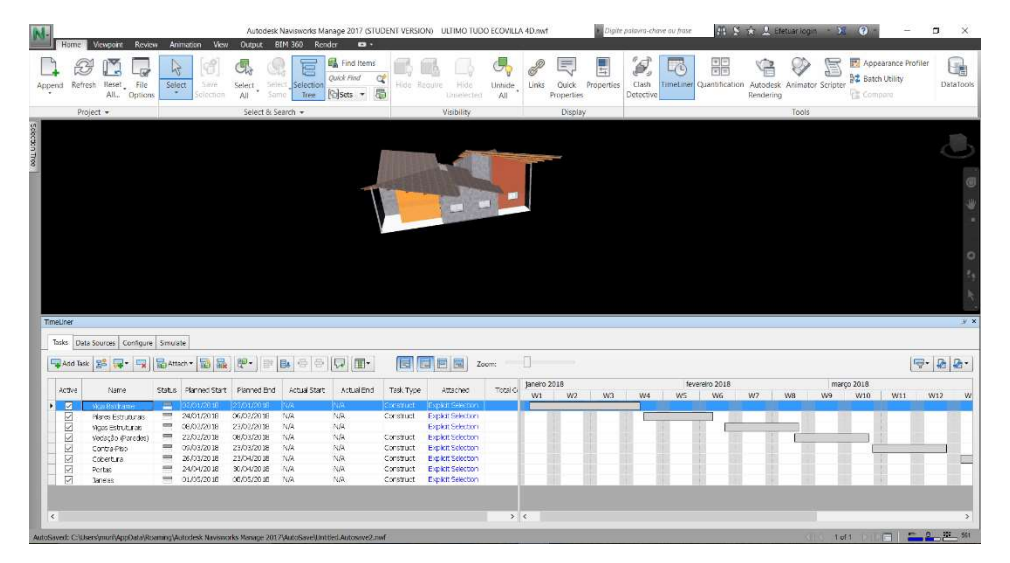

# Figura 25 - Cronograma Ecovilla no Navisworks

## Fonte: Autor

Após ser feito o cronograma, foi necessário identificar qual tarefa estava representada e onde estava no modelo 3D. Essa identificação pode ser feita de duas formas: uma delas é quando a tarefa representa apenas um elemento no modelo 3D, como o piso, seleciona-se a tarefa no cronograma e depois o elemento na planta, clica em attach e depois em Attach Current Selection e já vai estar identificada a realização da tarefa de acordo com o cronograma, como mostra a figura 26.

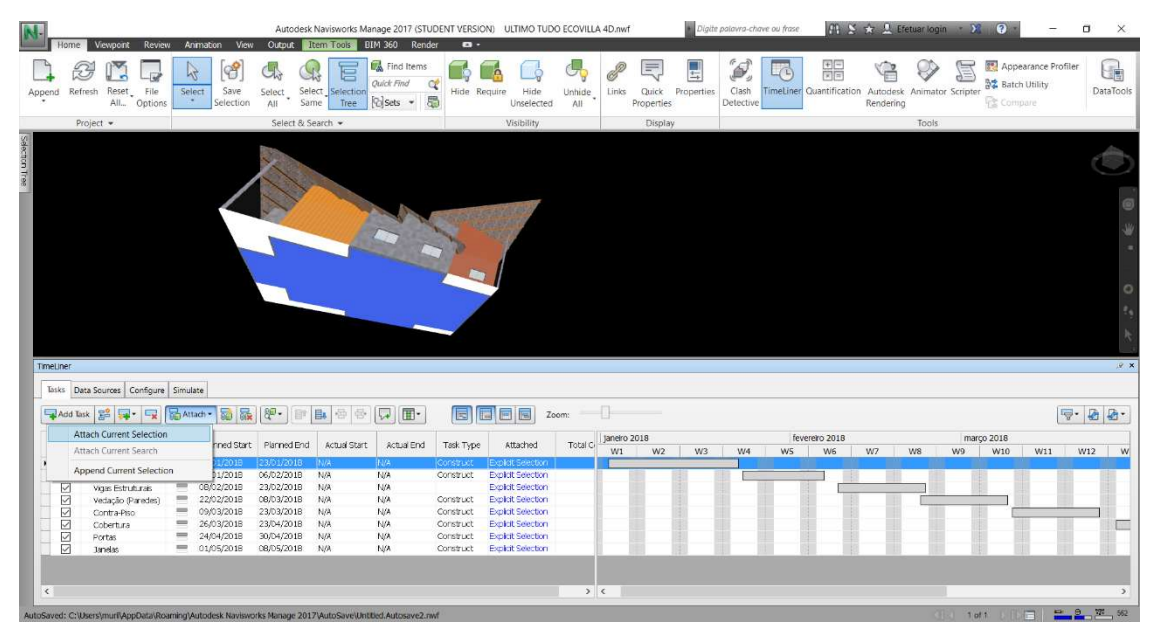

# Figura 26 - Vinculação de um elemento ao Cronograma

Fonte: Autor

A outra forma de vinculação é vincular a tarefa que representa um grupo de elementos como a de pilares estruturais, primeiramente clica na tarefa no cronograma e depois em Selection Tree, uma aba será aberta e se identifica o nome do grupo de elementos, sendo assim possível selecionar todos do grupo.

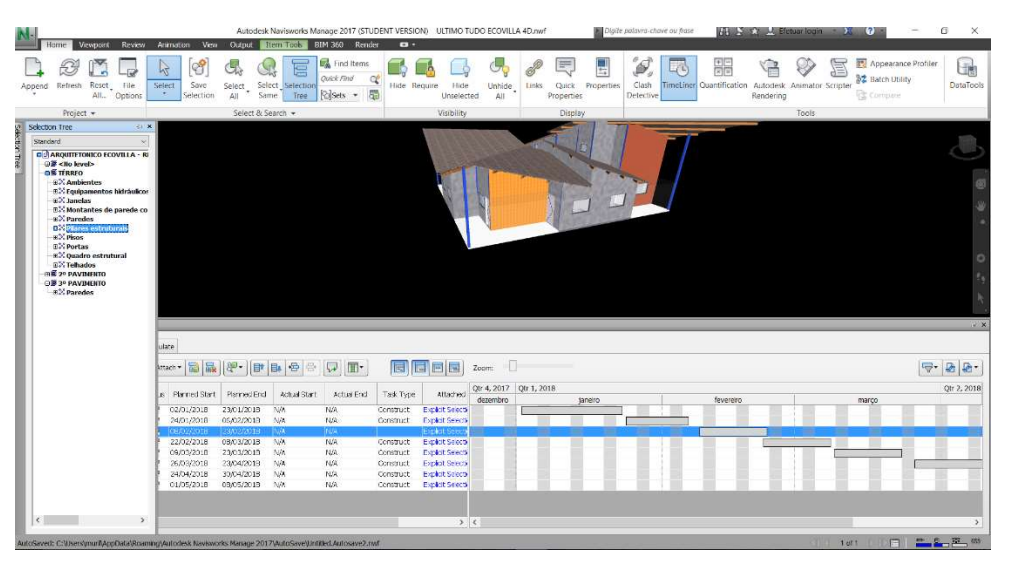

## Figura 27 - Seleção de grupo de pilares estruturais

Fonte: Autor

Após selecionado todos os elementos, pode-se vinculá-los as tarefas do cronograma clicando em Attach e Attach Current Selection.

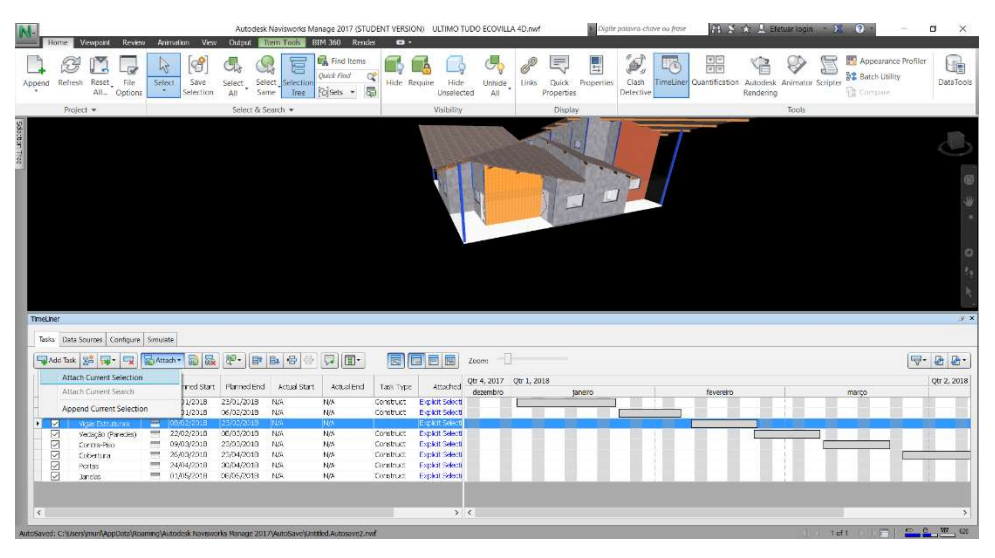

Figura 28 - Vinculação da tarefa pilares estruturais ao modelo

Fonte: Autor

Após serem vinculados todos os elementos foi possível realizar a simulação 4D de toda a obra. Clicando em Simulate.

 $B$   $B$   $B$   $C$ **QE** 票  $\circledcirc$ E  $\left[ \begin{smallmatrix} \circ \\ \bullet \\ \bullet \end{smallmatrix} \right]$ 6 Œ  $\Rightarrow$ a 07:56:00.02 Tasks Data St Settings... 09:00 ות (Sex mar 20, 18 (Sabinar 20, 18 (Som mar 20, 18 (Sex mar 20, 18 (Sex mar 20, 18 (Sex mar 20, 18 (Sex mar 20, 18 (Sex mar 20, 18 (Sex mar 20, 18 (Sex mar 20, 18 (Sex mar 20, 19)<br>איידו האחר האחר האחר האחר האחר האחר האחר qui mar 08, 18

### Figura 29 - Simulação 4D

Fonte: Autor

Como é possível identificar na figura acima as tarefas que estão sendo executadas aparecem transparentes na cor verde e quando são finalizadas deixam de ser transparentes e ficam em outras cores.

Figura 30 - Simulação 4D

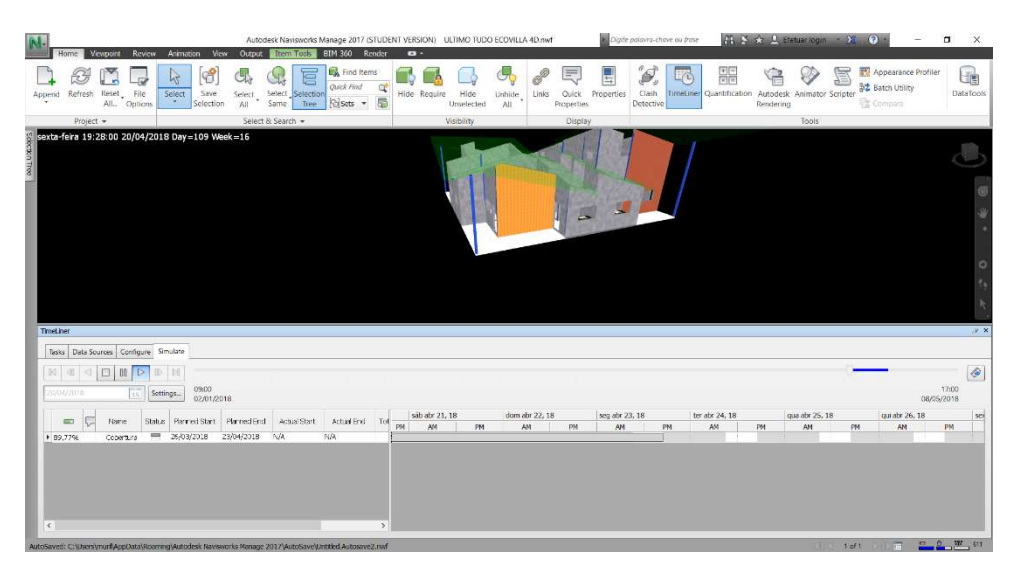

Fonte: Autor

Para identificar se a obra está obedecendo o cronograma em um dia determinado é só colocar a data especifica de análise e o programa mostra o que já foi executado e o que se deve estar sendo executado, como mostra a figura 31, identificando como a obra deve estar no dia 08 de Maio.

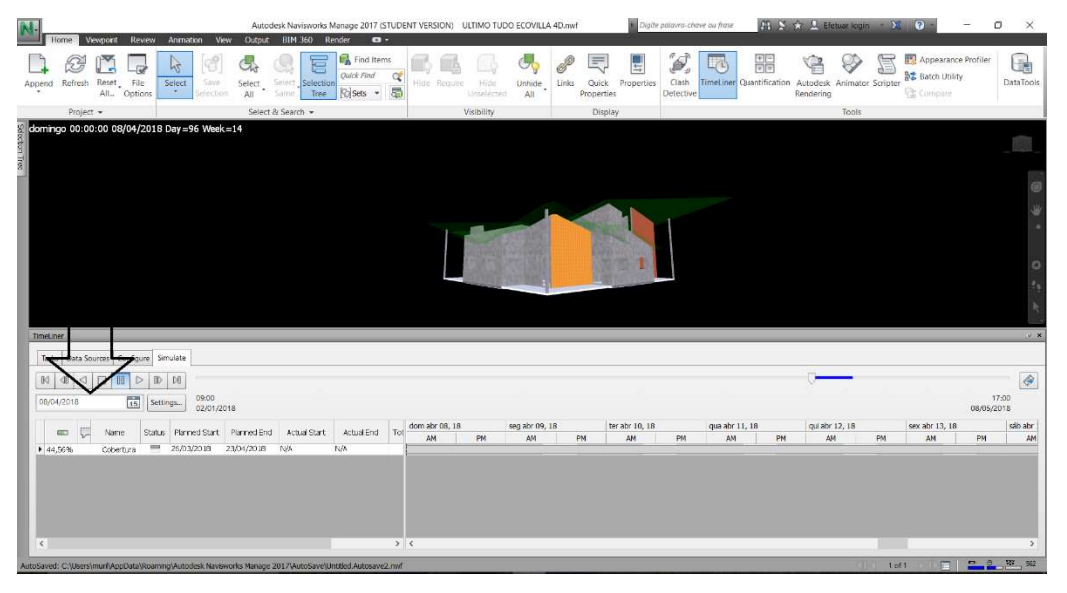

Figura 31 - Identificação de andamento da obra

Fonte: Autor

Foi identificado que nessa data, a alvenaria deveria estar executada e estar executando a cobertura que está em verde transparente. Isso auxilia bastante na execução, para que possa identificar atrasos na obra e também os impactos advindos de uma mudança ou atraso.

# 7 Conclusão e considerações finais

Levando em consideração os resultados de todo o trabalho pode-se concluir que o planejamento com o uso do BIM 4D é recomendado pelos seguintes ganhos: acompanhamento em tempo real de todas as fases de execução de uma obra, facilidade e análise de impacto de atrasos e mudanças. Porém, é necessário que se tenha atenção desde a concepção de projeto, onde todos os projetos devem estar em um formato compatível, ou seja, o uso do IFC, e os projetistas terem contato direto atuando de forma colaborativa.

Quando isso não acontece o trabalho de readequação dos projetos para se implantar o Bim 4D se torna difícil como foi visto na obra do HGP citado nesse trabalho. Onde os projetos não estavam no formato adequado, para readequar os projetos é necessário dedicar muito mais tempo e envolver mais profissionais bem qualificados no assunto, o que pode elevar o custo do projeto.

Como visto na obra do HGP não foi possível concluir o acompanhamento pelo Navisworks, por conta da adequação da planta baixa do Autocad para o Revit exigir muito mais tempo e profissional qualificado e isso inviabilizou a retro documentação do projeto. Posteriormente com novas tecnologias e correções dos erros de compatibilidades entre os softwares e o cronograma atualizado do acompanhamento da obra o BIM 4D pode ser implementado.

O planejamento com cronograma atualizado da obra deve ser feito por planilhas e programas compatíveis ao Navisworks, e também com todas as tarefas divididas de forma que se possa identificá-las no modelo 3D para quando for relacionar a tarefa com o elemento 3D não ficar nenhuma tarefa sem identificação, o que torna a simulação desordenada.

Para a representação completa do projeto da Ecovilla será necessário aprofundar os estudos de compatibilização entre os softwares Revit e Navisworks, com o intuito de tornar visível o acompanhamento de toda Ecovilla (5 grupos de casas, área de convivência e seus elementos). Enfatizando que as divisões dos elementos no Revit devem ser mais organizadas para relacionar melhor a tarefa à planta 3D, permitindo uma simulação mais detalhada, pode-se dividir também os grupos de elementos em elementos unitários para simulação ser feita de forma desmembrada, não esquecendo de representar esse desmembramento no cronograma.

A simulação do Ecovilla foi feita com apenas um grupo de casas, não representando a execução real em sua totalidade, isso devido a alguns erros de compatibilidade encontrados. Além desses problemas existe a condição do projeto ser executado por mutirão, e isso influencia com relação ao cronograma, pois se a divisão dos grupos não for feita de forma adequada, ou seja, obedecendo o cronograma e alterando a linha de balanço, pode ocorrer vários atrasos na execução modificando novamente o cronograma, além disso a execução deve ser fiscalizada rigorosamente e serem realizadas orientações para os colaboradores que podem não ter muita experiência com obras.

Com a pesquisa feita no HGP foi possível ratificar as hipóteses levantadas no início deste trabalho: a falta de conhecimento limita os benefícios possibilitados com o BIM 4D; os projetos não são realmente projetados em IFC, seja por falta de procedimentos adequados ou pela fala de cobrança dos gestores; e, a falta de comprometimento ou conhecimento dos stakeholders e do contexto evita um planejamento contemplando todos os fatores de risco, gerando prejuízos.

Este estudo atendeu os seus objetivos, gerais e específicos, explicitando os riscos envolvidos na adoção do BIM 4D e ao mesmo tempo evidenciando que o esforço investido na plataforma BIM é recompensado. Com o resultado obtido propõe como estudos futuros a compatibilização entre os projetos IFC para diferentes programas; quanto à perda de informação sugere-se o estudo de novos softwares com computadores de maior capacidade processamento; e estudos e enfoquem no fator humano e métodos gerencias para a construção em mutirão para o melhor controle de execução do Ecovilla.

Johansson, Roupé e Bosh-Sijtsema (2015) comentam a possibilidade de compartilhar, em tempo real, projetos complexos usando o BIM, ou seja, as dificuldades encontradas no projeto do HGP já podem ser endereçadas de forma eficiente.

Matthews et al. (2015) já mostram a possibilidade de acompanhar a execução de projetos com uso da computação nas nuvens. Nesta pesquisa, os autores usaram um edifício em construção e também tiveram problemas com a quantidade de elementos construtivos, fizeram uso do excel para facilitar a interoperabilidade das ferramentas e também tiveram que recorrer a ajustes manuais.

Portanto, esses dois trabalhos recentes ratificam o resultado deste trabalho sobre a relevância do BIM 4D e que a tendência é que os stakeholders façam uso da computação nas nuvens para interação em tempo real para os gestores do projeto.

# 8 REFERÊNCIAS

ALMEIDA, Miriam Tili de. Gerenciamento de projetos, com foco no gerenciamento do escopo do projeto no contexto da construção civil. 2014. 17 f. Dissertação (Mestrado) - Curso de Mba – Gestão de Projetos em Engenharia e Arquitetura, Instituto de Pós-graduação - Ipog, Campo Grande, 2014. Disponível em: <http://www.ipoggo.com.br/uploads/arquivos/8f608ef8c39e7517718c773d5bb5727b. pdf>. Acesso em: 04 nov. 2016.

AUTODESK. Navisworks. Disponível em: < http://www.autodesk.com.br/products/navisworks/overview>. Acesso em: 10 out 2016.

AUTODESK. Revit. Disponível em: <http://www.autodesk.com.br/products/revitfamily/overview>. Acesso em: 10 out. 2016.

BORGES, Juliana Ferreira Barbosa. GESTÃO DE PROJETOS NA CONSTRUÇÃO CIVIL. 2012. 16 f. Monografia (Especialização) - Curso de Engenharia Civil e Arquitetura, Instituto de Pós Graduação - Ipog, Goiânia, 2012. Disponível em: <file:///D:/Arquivos/Downloads/f53ac109e594c87a9351b8aede8f3c17.pdf>. Acesso em: 25 set. 2016.

BROCARDO, Fernanda Louize Monteiro. A IMPLANTAÇÃO DA TECNOLOGIA BIM EM ESCRITÓRIOS DE ARQUITETURA. 2012. 97 f. Monografia (Especialização) - Curso de Gerenciamento de Obras, Departamento Acadêmico de Construção Civil, Universidade Tecnológica Federal do Paraná, Curitiba, 2012. Disponível em: <http://repositorio.roca.utfpr.edu.br/jspui/bitstream/1/868/1/CT\_GEOB\_XVII\_2011\_08 .pdf>. Acesso em: 09 out. 2016..

CONTE, Eduardo José. TECNOLOGIA BIM: APLICAÇÃO NO CONTROLE DA EXECUÇÃO DE OBRAS NA CONSTRUÇÃO CIVIL. Porto Alegre: Ufrgs, 2014. 93 p. Disponível em:

<http://www.lume.ufrgs.br/bitstream/handle/10183/110096/000951917.pdf?sequence =1>. Acesso em: 25 ago. 2016.

CORREA, Fabiano Rogerio; SANTOS, Eduardo Toledo. Ontologias na construção civil: uma alternativa para o problema de interoperabilidade com o uso do IFC. Gestão & Tecnologia de Projetos, São Paulo, v. 9, n. 2, p.7-22, 3 dez. 2014. Universidade de São Paulo Sistema Integrado de Bibliotecas - SIBiUSP. http://dx.doi.org/10.11606/gtp.v9i2.69141. Disponível em: <http://www.revistas.usp.br/gestaodeprojetos/article/view/69141>. Acesso em: 09 out. 2016.

EASTMAN, Chuck et al. Manual de BIM: um guia de modelagem da informação da construção para arquitetos, engenheiros, gerentes, construtores e incorporadores. Porto: Bookman, 2014. 503 p. (ISBN 978-85-8260-118-1). Tradução de Cervantes Gonçalves Ayres Filho et. al.

FIDELIS, Dhiego Fonseca GERENCIAMENTO DE RISCOS NO PROJETO ECOVILLA: construção verde, cooperativa habitacional e em redes de colaboração. 2016. 53 f. Trabalho de Conclusão de Curso (Graduação) – Curso de Engenharia Civil, Centro Universitário Luterano de Palmas, Palmas/TO, 2016.

FIORION, Priscila. O cenário BIM no Brasil hoje. Demais, São Paulo, v. 5, n. 4, p.12- 15, 15 abr. 2016. Disponível em: <http://www.segs.com.br/demais/12389-o-cenariobim-no-brasil-hoje.html>. Acesso em: 15 nov. 2016.

GARRIDO, Marlon Camara et al. USO DA MODELAGEM BIM 4D NO PLANEJAMENTO E EXECUÇÃO DE UM EMPREENDIMENTO HABITACIONA. In: SIMPÓSIO BRASILEIRO DE GESTÃO E ECONOMIA DA CONSTRUÇÃO INOVAÇÃO E SUSTENTABILIDADE, 8., 2013, Salvador. Artigo. Salvador: Sibragec, 2013. p. 01 - 12. Disponível em: <https://cpstecpublic.sharepoint.com/SiteAssets/artigospublicados/(2013) Gestão por 4D - Sibragec.pdf>. Acesso em: 13 out. 2016.

GONÇALVES, Cilene Maria Marques; MELHADO, Sílvio Burrattino. Método para gestão do custo da construção no processo de projeto de edifícios. 2011. 30 f. Dissertação (Mestrado) - Curso de Engenharia Civil, Departamento de Engenharia de Construção Civil, Escola Politécnica da Usp, São Paulo, 2011. Disponível em: <http://www.pcc.usp.br/files/text/publications/BT\_00573.pdf>. Acesso em: 09 out. 2016.

HOZUMI, Carlos Roberto Joia; SOARES, Carlos Alberto Pereira; BROCHADO, Marina Rodrigues. Processos de gerenciamento de projetos de engenharia com padrão PMI: eficácia de sua aplicação. In: I ENEGEP, 26., 2006, Fortaleza. Artigo. Fortaleza: Abepro, 2006. p. 1 - 9. Disponível em:

<http://www.abepro.org.br/biblioteca/enegep2006\_TR450301\_7869.pdf>. Acesso em: 26 set. 2016.

INTERNATIONAL ORGANIZATION FOR STANDARDIZATION. ISO 16739: Industry Foundation Classes (IFC) for data sharing in the construction and facility management industries. [s.l.]: [s.l.], 2013. 23 p. Disponível em: <http://www.iso.org/iso/catalogue\_detail.htm?csnumber=51622>. Acesso em: 09 out. 2016.

JOHANSSON, Mikael; ROUPÉ, Mattias; BOSCH-SIJTSEMA, Petra. Real-time visualization of building information models (BIM). Elsevier: Automation in Construction. Gothenburg, Sweden, p. 69-82. Não é um mês valido! 2015. Disponível em: <file:///C:/Users/muril/Desktop/AC\_2015\_RTime\_BIM.pdf>. Acesso em: 28 mar. 2017.

KERN, Andrea P.; SOARES, Alexandre C.; FORMOSO, Carlos Torres. O CUSTO META NO PLANEJAMENTO E CONTROLE DE CUSTOS DE EMPREENDIMENTOS DE CONSTRUÇÃO. In: ENCONTRO NACIONAL DE TECNOLOGIA NO AMBIENTE CONSTRUÍDO, 11., 2006, Florianópolis. Artigo. Florianópolis: Norie, 2006. p. 2391 - 2400. Disponível em: <http://www.infohab.org.br/entac2014/2006/artigos/ENTAC2006\_2391\_2400.pdf>. Acesso em: 09 out. 2016.

MANZIONE, Leonardo. Proposição de uma estrutura conceitual de gestão do processo de projeto colaborativo com o uso do BIM. 2013. 343 f. Tese (Doutorado) - Curso de Engenharia Civil, Escola Politécnica, Usp, São Paulo, 2013. Disponível em: <http://www.teses.usp.br/teses/disponiveis/3/3146/tde-08072014- 124306/pt-br.php>. Acesso em: 09 out. 2016.

MANZIONE, Leonardo. Treinando a indústria a pensar sobre o openBIM. 2016. Disponível em: <http://www.coordenar.com.br/openbim/>. Acesso em: 09 out. 2016.

MARTINS, Gilberto Andrade; LINTZ, Alessandro. Guia para Elaboração de Monografias e Trabalhos de Conclusão de Curso. 2. ed. São Paulo: Atlas S.a., 2010. 65 p.

MATTOS, Aldo Dórea. Planejamento e Controle de Obras. São Paulo: Pini, 2010. 420 p.

MATTHEWS, Jane et al. Real time progress management: Re-engineering processes for cloud-based BIM in construction. Elsevier: Automation in Construction. Australia, p. 28-47. jul. 2015. Disponível em: <file:///C:/Users/muril/Desktop/AC\_2015\_RTime\_Progress\_BIM.pdf>. Acesso em: 29 abr. 2017.

MEDEIROS, Márcia Cristina Ito; MELHADO, Silvio Burrattino. Gestão do conhecimento aplicada ao processo de projeto na construção civil: estudos de caso em construtoras. 2013. 26 f. Dissertação (Mestrado) - Curso de Engenharia Civil, Departamento de Engenharia de Construção Civil, Escola Politécnica da Universidade de São Paulo, São Paulo, 2013. Disponível em: <http://www.pcc.usp.br/files/text/publications/BT\_00581.pdf>. Acesso em: 25 set. 2016.

MELO Maury - Guia de estudo para o exame PMP: Project Management Professional Exam, Rio de Janeiro, Brasport, 2012. Disponível em: https://books.google.com.br/books?isbn=8574524840. Acesso em 04 out 2016.

MENEZES, Gilda Lúcia Bakker Batista de. Breve histórico de implantação da plataforma BIM. 2011. Disponível em: <http://periodicos.pucminas.br/index.php/Arquiteturaeurbanismo/article/viewFile/3363 /3719>. Acesso em: 09 out. 2016.

OLIVEIRA, Thyago Naves. PROPOSIÇÃO DE PARAMETRIZAÇÃO DA IMPLANTAÇÃO DO BIM: garantir a interoperabilidade com o BIM no Projeto ECOVILLA. 2016. 53 f. Trabalho de Conclusão de Curso (Graduação) – Curso de Engenharia Civil, Centro Universitário Luterano de Palmas, Palmas/TO, 2016.

PALHOTA, Thais da Fonseca. GESTÃO DE PRAZOS EM OBRAS DE EDIFICAÇÕES CONSIDERANDO OS PARADIGMAS ATUAIS DA CONSTRUÇÃO CIVIL. 2016. 113 f. TCC (Graduação) - Curso de Engenharia Civil, A Escola Politécnica da Universidade Federal do Rio de Janeiro, Rio de Janeiro, 2016. Disponível em: <http://monografias.poli.ufrj.br/monografias/monopoli10017441.pdf>. Acesso em: 05 out. 2016.

PEREIRA, Pedro Augusto Izidoro; RIBEIRO, Rochele Amorim. A Inserção do BIM no Curso de Graduação em Engenharia Civil. Revista Eletrônica Engenharia Viva 2, Goiânia, v. 06, n. 01, p.17-29, jun. 2015. Disponível em: <http://www.revistas.ufg.br/revviva/article/view/37589/19794>. Acesso em: 09 out. 2016.

PERES, Jacson. Perdas na construção civil. 2012. Disponível em: <http://www.ebah.com.br/content/ABAAAAYVMAF/perdas-na-construcao-civil>. Acesso em: 26 set. 2016.

PRODANOV, Cleber Cristiano; FREITAS, Ernani Cesar de. METODOLOGIA DO TRABALHO CIENTIFICO: Métodos e Técnicas da Pesquisa e do Trabalho Acadêmico. 2. ed. Rio Grande do Sul: Feevale, 2013. 277 p. Disponível em: <file:///D:/Arquivos/Downloads/E-livro Metodologia do Trabalho Cientifico 2013.pdf>. Acesso em: 17 out. 2016.

PROJECT MANAGEMENT INSTITUTE, Inc. Um Guia do Conhecimento do Gerenciamento de Projetos (Guia PMBOK®). 5<sup>ª</sup> ed. Newtown Square, Pennsylvania: PMI, 2013. Disponível em <http://www.madeira.ufpr.br/disciplinasklock/gestaodeprojetos/PMBOK5edport.pdf> Acesso em 27 set 2016.

RIBEIRO JUNIOR, Jayron Alves. COOPERATIVA ECOVILLA: um complexo de construção verde voltado para famílias de baixa renda em Palmas-TO. 2017. 57 f. TCC (Graduação) - Curso de Arquitetura e Urbanismo, Centro Universitário Luterano de Palmas, Palmas, 2017.

RIBEIRO, Gabriel do Nascimento. Aplicação de ferramentas BIM em um projeto de cobertura do estádio Professor Dário Rodrigues Leite. 2015. 68 f. Trabalho de conclusão de curso (Bacharelado - Engenharia Civil) - Universidade Estadual Paulista, Faculdade de Engenharia de Guaratinguetá, 2015. Disponível em: <http://hdl.handle.net/11449/139232>. Acesso em: 09 out 2016.

ROSA, Fabiana Pires. PERDAS NA CONSTRUÇÃO CIVIL: Diretrizes e Ferramentas para Controle. 2001. 161 f. Dissertação (Mestrado) - Curso de Engenharia Civil, Escola de Engenharia, Universidade Federal do Rio Grande do Sul, Porto Alegre, 2001. Disponível em:

<https://www.lume.ufrgs.br/bitstream/handle/10183/5111/000510272.pdf>. Acesso em: 27 set. 2016.

SACENTI, Jean Ricardo. IDENTIFICAÇÃO DAS INTERFERÊNCIAS E CUSTOS DE SOLUÇÕES A PARTIR DO SOFTWARE NAVISWORKS: CASO DE EDIFÍCIO RESIDENCIAL. 2016. 122 f. TCC (Graduação) - Curso de Engenharia Civil, Universidade Federal de Santa Catarina, Florianópolis, 2016. Disponível em: <file:///C:/Users/muril/Desktop/TCC\_Jean\_Ricardo\_Sacenti.pdf>. Acesso em: 18 abr. 2017.

SENA, Priscila Lopes dos Santos de; CARVALHO, Patrícia Menezes; SANTOS, Débora de Gois. PERDAS NA CONSTRUÇÃO CIVIL: ESTUDO DE CASO. In: ENCONTRO NACIONAL DE TECNOLOGIA DO AMBIENTE CONSTRUIDO, 13., 2010, Canela. Artigo. Canela: Entac, 2010. p. 1 - 9. Disponível em: <http://www.infohab.org.br/entac2014/2010/arquivos/695.pdf>. Acesso em: 26 set. 2016.

## SOLIBRI. Solibri Model Checker. Disponível em:

<http://www.solibri.com/products/solibri-model-checker/>. Acesso em: 10 out. 2016.

## SOUSA, Hipólito de; MONTEIRO, André. LINHA DE BALANÇO - UMA NOVA ABORDAGEM AO PLANEAMENTO E CONTROLO NA CONSTRUÇÃO. 2011. 12 f. Tese (Doutorado) - Curso de Engenharia Civil, Universidade do Porto, Porto, 2011.

Disponível em:<https://paginas.fe.up.pt/~gequaltec/w/images/3-SIP-GESCON2011\_Artigo\_Hip%C3%B3lito\_Sousa%2BAndr%C3%A9\_Monteiro.pdf> Acesso em: 23 de Setembro de 2016.

VASCONCELOS, Victor Bezerra. GESTÃO DE PESSOAS: uma proposta para um canteiro de obras de autoconstrução. 2016. 59 f. Trabalho de Conclusão de Curso (Graduação) – Curso de Engenharia Civil, Centro Universitário Luterano de Palmas, Palmas/TO, 2016.

VITOR DIAS, Marco Túlio Rodrigues. A PRÁTICA DO PLANEJAMENTO DE PROJETOS: uma proposta para edificações construídas em mutirão para Palmas-TO. 2016. 69 f. Trabalho de Conclusão de Curso (Graduação) – Curso de Engenharia Civil, Centro Universitário Luterano de Palmas, Palmas/TO, 2016.